# ISO CLNS Commands

The International Organization for Standardization (ISO) Connectionless Network Service (CLNS) protocol is a standard for the network layer of the Open System Interconnection (OSI) model.

Use the commands in this chapter to configure and monitor ISO CLNS networks. For ISO CLNS protocol configuration information and examples, refer to the "Configuring ISO CLNS" chapter of the *Router Products Configuration Guide*.

### **area-password**

Use the **area-password** router configuration command to configure the area authentication password. The **no area-password** command disables the password.

**area-password** *password* **no area-password** [*password*]

#### **Syntax Description**

*password* Password you assign

#### **Default**

No area authentication password is defined.

#### **Command Mode**

Router configuration

#### **Usage Guidelines**

This password is inserted in Level 1 (station router level) link state PDUs (LSPs), complete sequence number PDUs (CSNPs), and partial sequence number PDUs (PSNP).

#### **Example**

The following example assigns an area authentication password:

router isis area-password angel

#### **Related Command**

**domain-password**

# **clear clns cache**

Use the **clear clns cache** EXEC command to clear and reinitialize the CLNS routing cache.

**clear clns cache**

### **Syntax Description**

This command has no arguments or keywords.

#### **Command Mode** EXEC

#### **Example**

The following example clears the CLNS routing cache:

clear clns cache

#### **Related Command**

**show clns cache**

# **clear clns es-neighbors**

Use the **clear clns es-neighbors** EXEC command to remove ES neighbor information from the adjacency database.

**clear clns es-neighbors**

#### **Syntax Description**

This command has no arguments or keywords.

#### **Command Mode**

EXEC

#### **Example**

The following example removes the ES neighbor information from the adjacency database:

clear clns es-neighbors

#### **Related Commands clear clns neighbors show clns es-neighbors**

# **clear clns is-neighbors**

Use the **clear clns is-neighbors** EXEC command to remove IS neighbor information from the adjacency database.

**clear clns is-neighbors**

#### **Syntax Description**

This command has no arguments or keywords.

#### **Command Mode**

EXEC

#### **Example**

The following example removes the IS neighbor information from the adjacency database:

clear clns is-neighbors

#### **Related Commands clear clns neighbors show clns is-neighbors**

# **clear clns neighbors**

Use the **clear clns neighbors** EXEC command to remove CLNS neighbor information from the adjacency database.

**clear clns neighbors**

#### **Syntax Description**

This command has no arguments or keywords.

#### **Command Mode**

EXEC

#### **Example**

The following example removes the CLNS neighbor information from the adjacency database:

clear clns neighbors

#### **Related Commands**

**clear clns es-neighbors clear clns is-neighbors show clns neighbors**

# **clear clns route**

Use the **clear clns route** EXEC command to remove all of the dynamically derived CLNS routing information.

**clear clns route**

#### **Syntax Description**

This command has no arguments or keywords.

#### **Command Mode**

EXEC

#### **Example**

The following example removes all of the dynamically derived CLNS routing information:

clear clns route

**Related Command show clns route**

### **clns access-group**

Use the **clns access-group** interface configuration command to filter transit CLNS traffic going either into or out of the router or both on a per-interface basis. Use the **no** form of this command to disable filtering of transit CLNS packets.

**clns access-group** *name* [**in** | **out**] **no clns access-group** *name* [**in** | **out**]

#### **Syntax Description**

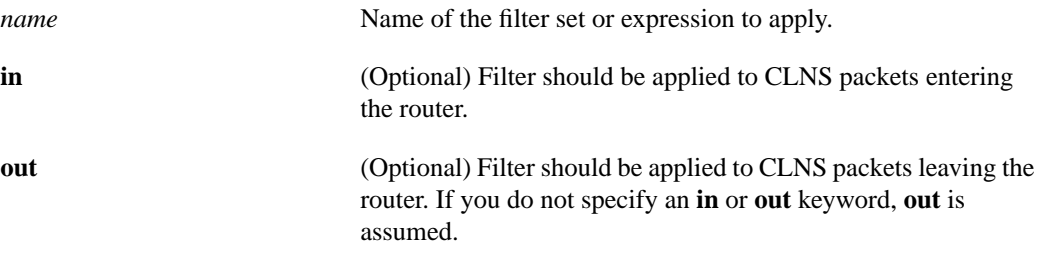

#### **Default**

Disabled

#### **Command Mode**

Interface configuration

#### **Usage Guidelines**

This command has no effect on any CLNS packets sourced by the router. It applies only to packets forwarded by the router. Fast switching is still supported with access groups in place, but its performance will be impacted based on the complexity of the filters.

Filter sets and expressions are described in this manual in the descriptions for the **clns filter-expr**, **clns filter-set**, and **clns template-alias** global configuration commands.

#### **Example**

The following example shows how to enable forwarding of frames received on Ethernet 0 that had a source address of anything other than 38.840F, and a destination address that started with 47.0005 or 47.0023, but nothing else:

```
clns filter-set US-OR-NORDUNET permit 47.0005...
clns filter-set US-OR-NORDUNET permit 47.0023...
clns filter-set NO-ANSI deny 38.840F...
clns filter-set NO-ANSI permit default
clns filter-expr STRANGE source NO-ANSI and destination US-OR-NORDUNET
interface ethernet 0
clns access-group STRANGE in
```
**Related Commands clns filter-expr clns filter-set clns template-alias**

# **clns adjacency-filter**

Use the **clns adjacency-filter** interface configuration command to filter the establishment of CLNS end system (ES) and intermediate system (IS) adjacencies. Use the **no** form of this command to disable this filtering.

**clns adjacency-filter** {**es** | **is**} *name* **no clns adjacency-filter** {**es** | **is**} *name*

#### **Syntax Description**

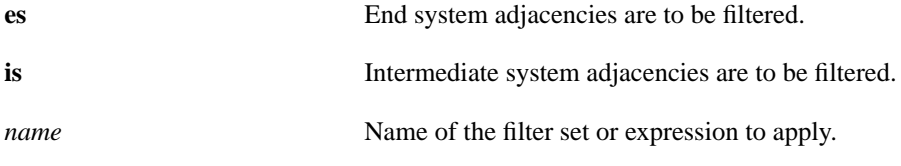

#### **Default**

Disabled

#### **Command Mode**

Interface configuration

#### **Usage Guidelines**

Filtering is performed on full NSAP addresses. If filtering should only be performed on system IDs or any other substring of the full NSAP address, the wildcard-matching capabilities of filter sets should be used to ignore the insignificant portions of the NSAP addresses.

Filter sets and expressions are described in this manual in the descriptions for the **clns filter-expr**, **clns filter-set**, and **clns template-alias** global configuration commands.

#### **Example**

The following example builds a filter that accepts end system adjacencies with only two systems, based only on their system IDs:

```
clns filter-set ourfriends ...0000.0c00.1234.**
clns filter-set ourfriends ...0000.0c00.125a.**
interface ethernet 0
clns adjacency-filter es ourfriends
```
**Related Commands**

**clns filter-expr clns filter-set clns template-alias**

### **clns checksum**

Use the **clns checksum** interface configuration command to enable checksum generation when ISO CLNS routing software sources a CLNS packet. Use the **no** form of this command to disable checksum generation.

**clns checksum no clns checksum**

#### **Syntax Description**

This command has no arguments or keywords.

**Default**

Enabled

#### **Command Mode**

Interface configuration

#### **Usage Guidelines**

This command has no effect on routing packets (ES-IS, ISO-IGRP, and IS-IS) sourced by the system. It applies to pings and trace route packets.

#### **Example**

The following example shows how to enable checksum generation:

```
interface ethernet 0
clns checksum
```
### **clns cluster-alias**

Use the **clns cluster-alias** interface configuration command to allow multiple systems to advertise the same system ID as other systems in end-system hello messages. The **no** form of this command disables cluster aliasing.

**clns cluster-alias no clns cluster-alias**

#### **Syntax Description**

This command has no arguments or keywords.

**Default**

Disabled

#### **Command Mode**

Interface configuration

#### **Usage Guidelines**

This feature caches multiple ES adjacencies with the same network service access point (NSAP) but different subnetwork point of attachment (SNPA) addresses. When a packet is destined to the common NSAP address, the router load-splits the packets among the different SNPA addresses. A router that supports this capability forwards traffic to each system.

If DECnet Phase V cluster aliases are disabled on an interface, End-System hello packet information is used to replace any existing adjacency information for the NSAP. Otherwise, an additional adjacency (with a different SNPA) is created for the same NSAP.

#### **Example**

The following example shows how cluster aliasing is enabled on specified interfaces:

```
clns nsap 47.0004.004d.0001.0000.0c00.1111.00
clns routing
interface Ethernet 0
clns cluster-alias
interface Ethernet 1
clns cluster-alias
```
# **clns configuration-time**

Use the **clns configuration-time** global configuration command to specify the rate at which ES hellos (ESHs) and IS hellos (ISHs) are sent. You can restore the default value by specifying the **no clns configuration-time** command.

**clns configuration-time** *seconds* **no clns configuration-time**

#### **Syntax Description**

*seconds* Rate in seconds at which ESH and ISH packets are sent

#### **Default**

60 seconds

#### **Command Mode**

Global configuration

#### **Example**

The following example specifies that ESHs and ISHs are to be sent every 100 seconds:

clns configuration-time 100

**Related Commands clns esct-time clns holding-time**

### **clns congestion-threshold**

Use the **clns congestion-threshold** interface configuration command to set the congestion experienced bit if the output queue has more than the specified number of packets in it. A *number* value of zero or the **no** form of the command prevents this bit from being set. Use the **no** form of the command to remove the parameter setting and set it to 0.

**clns congestion-threshold** *number* **no clns congestion-threshold**

#### **Syntax Description**

*number* Number of packets that are allowed in the output queue before the system sets the congestion-experienced bit. The value zero (0) prevents this bit from being set.

#### **Default**

4 packets

#### **Command Mode**

Interface configuration

#### **Usage Guidelines**

If a router configured for CLNS experiences congestion, it sets the congestion experienced bit. The congestion threshold is a per-interface parameter set by this interface configuration command. An error PDU is sent to the sending router and the packet is dropped if the number of packets exceeds the threshold.

#### **Example**

The following example sets the congestion threshold to 10:

```
interface ethernet 0
clns congestion-threshold 10
```
# **clns dec-compatible**

Use the **clns dec-compatible** interface configuration command to allow ISHs sent and received to ignore the N-selector byte. Use the **no** form of the command to disable this feature.

**clns dec-compatible no clns dec-compatible**

#### **Syntax Description**

This command has no arguments or keywords.

**Default**

Disabled

#### **Command Mode**

Interface configuration

#### **Example**

The following example enables DEC-compatible mode:

interface ethernet 0 clns dec-compatible

# **clns enable**

Use the **clns enable** interface configuration command if you do not intend to perform any static or dynamic routing on an interface, but intend to pass ISO CLNS packet traffic to end systems. Use the **no** form of the command to disable ISO CLNS on a particular interface.

**clns enable no clns enable**

#### **Syntax Description**

This command has no arguments or keywords.

**Default**

Disabled

#### **Command Mode**

Interface configuration

#### **Example**

The following example enables ISO CLNS on interface Ethernet 0:

interface Ethernet 0 clns enable

### **clns erpdu-interval**

Use the **clns erpdu-interval** interface configuration command to determine the minimum interval time, in milliseconds, between error PDUs (ERPDUs). A *milliseconds* value of zero or the **no** form of this command turns off the interval and effectively sets no limit between ERPDUs.

**clns erpdu-interval** *milliseconds* **no clns erpdu-interval** *milliseconds*

#### **Syntax Description**

*milliseconds* Minimum interval time (in milliseconds) between ERPDUs

#### **Default**

10 milliseconds

#### **Command Mode**

Interface configuration

#### **Usage Guidelines**

This command does not send ERPDUs more frequently than one per interface per 10 milliseconds. It is wise not to send an ERPDU frequently if bandwidth is precious, such as over slow serial lines.

#### **Example**

The following example sets the ERPDU interval to 30 milliseconds:

```
interface Ethernet 0
clns erpdu-interval 30
```
**Related Command**

**clns send-erpdu**

### **clns esct-time**

Use the **clns esct-time** interface configuration command to supply an ES Configuration Timer (ESCT) option in a transmitted IS hello packet that tells the end system how often it should transmit ES hello packet protocol data units (PDUs). Use the **no** form of the command to restore the default value and disable this feature.

**clns esct-time** *seconds* **no clns esct-time** *seconds*

#### **Syntax Description**

*seconds* Time, in seconds, between ESH PDUs. Range is from 0 through 65535.

#### **Default**

0 seconds (disabled)

#### **Command Mode**

Interface configuration

#### **Example**

The following example sets the ES configuration time to 10 seconds:

```
interface Ethernet 0
clns esct-time 10
```
#### **Related Commands**

**clns configuration-time clns holding-time**

### **clns es-neighbor**

Use the **clns es-neighbor** interface configuration command to list all end systems that will be used when you manually specify the NSAP-to-SNPA mapping. The SNPAs are the MAC addresses. Use the **no** form of this command to delete the ES neighbor.

**clns es-neighbor** *nsap snpa* **no clns es-neighbor** *nsap*

#### **Syntax Description**

*nsap* Specific NSAP to map to a specific MAC address

*snpa* Data link (MAC) address

#### **Default**

No end systems are listed.

#### **Command Mode**

Interface configuration

#### **Usage Guidelines**

If you have configured either the **clns router iso-igrp** or **clns router isis** interface configuration commands for a particular interface, the ES-IS routing software automatically turns ES-IS on for that interface.

It is only necessary to use static mapping for those end systems that do *not* support ES-IS. The router will continue to discover dynamically those end systems that *do* support ES-IS.

#### **Example**

The following example defines an ES neighbor on interface ethernet 0:

```
interface ethernet 0
clns es-neighbor 47.0004.004D.0055.0000.0C00.A45B.00 0000.0C00.A45B
```
In this case, the end systems with the following NSAP (or NET) are configured with an Ethernet MAC address of 0000.0C00.A45B:

```
47.0004.004D.0055.0000.0C00.A45B.00
```
#### **Related Commands**

**clns is-neighbor clns host**

### **clns filter-expr**

Use one or more **clns filter-expr** global configuration commands to combine CLNS filter sets and CLNS address templates into complex logical NSAP pattern-matching expressions. The **no** form of this command deletes the expression. There are many forms of this command.

**clns filter-expr** *ename term* **clns filter-expr** *ename* **not** *term* **clns filter-expr** *ename term* **or** *term* **clns filter-expr** *ename term* **and** *term* **clns filter-expr** *ename term* **xor** *term* **no clns filter-expr** *ename*

#### **Syntax Description**

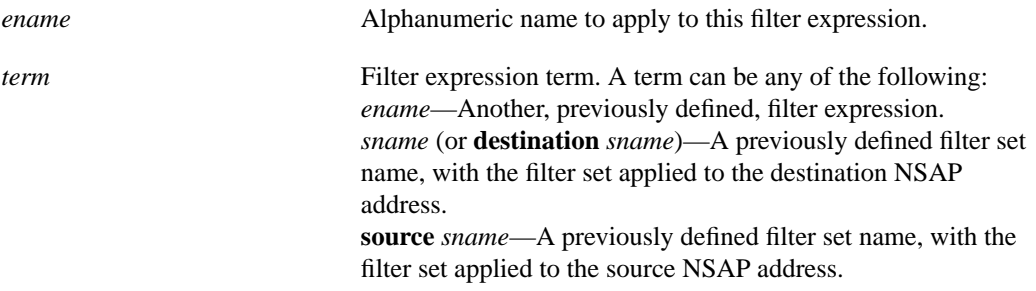

#### **Default**

No filter expression is defined.

#### **Command Mode**

Global configuration

#### **Usage Guidelines**

Filter expressions can reference previously defined filter expressions, so you can build arbitrarily complex expressions.

The first form listed defines a simple filter expression that is pattern matched only if the pattern given by *term* is matched.

The second form defines a filter expression that is pattern matched only if the pattern given by *term* is *not* matched.

The third form defines a filter expression that is pattern matched if *either* of the patterns given by the two terms are matched.

The fourth form defines a filter expression that is pattern matched only if *both* of the patterns given by the two terms are matched.

The fifth form defines a filter expression that is pattern matched only if *one* of the patterns, but *not both*, given by the two terms are matched.

The sixth and final form of the command deletes the definition of an existing filter expression.

Use this command to define complex filter expressions. See the description of the **clns filter-set** global configuration command to learn how to define filter sets.

#### **Example**

The following example shows how to define a filter expression that matches addresses with a source address of anything besides 39.840F, and a destination address that started with 47.0005 or 47.0023, but nothing else:

```
clns filter-set US-OR-NORDUNET permit 47.0005...
clns filter-set US-OR-NORDUNET permit 47.0023
clns filter-set NO-ANSI deny 38.840F...
clns filter-set NO-ANSI permit default
```
clns filter-expr STRANGE source NO-ANSI and destination US-OR-NORDUNET

#### **Related Commands**

**clns filter-set clns template-alias show clns filter-expr**

### **clns filter-set**

Use one or more **clns filter-set** global configuration commands to build a list of CLNS address templates with associated permit and deny conditions for use in CLNS filter expressions. CLNS filter expressions are used in the creation and use of CLNS access lists. The **no** form of the command deletes the entire filter set.

**clns filter-set** *sname* [**permit** | **deny**] *template* **no clns filter-set** *sname*

#### **Syntax Description**

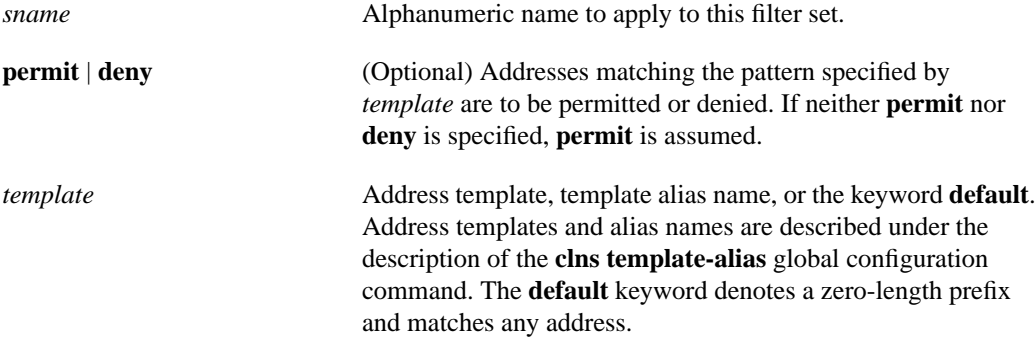

#### **Default**

No address templates are defined.

#### **Command Mode**

Global configuration

#### **Usage Guidelines**

Use this command to define a list of pattern matches and permit/deny conditions for use in CLNS filter expressions. Filter expressions are used in the creation and use of CLNS access lists. See the description of the **clns filter-expr** global configuration command to learn how to define filter expressions and the **clns template-alias** global configuration command to learn how to define address templates and address template aliases.

Each address that must be matched against a filter set is first compared against all of the entries in the filter set, in order, for an exact match with the address. If the exact match search fails to find a match, then the entries in the filter set containing wildcard matches are scanned for a match, again, in order. The first template that matches is used. If an address does not match any of the filter set entries, an implicit "deny" is returned as the permit/deny action of the filter set.

#### **Examples**

The following example returns a permit action if an address starts with either 47.0005 or 47.0023. It returns an implicit deny action on any other address.

clns filter-set US-OR-NORDUNET permit 47.0005... clns filter-set US-OR-NORDUNET permit 47.0023... The following example returns a deny action if an address starts with 39.840F, but returns a permit action for any other address:

clns filter-set NO-ANSI deny 38.840F... clns filter-set NO-ANSI permit default

**Related Commands clns filter-expr clns template-alias show clns filter-set**

# **clns holding-time**

Use the **clns holding-time** global configuration command to allow the sender of an ESH or ISH to specify the length of time you consider the information in the hello packets to be valid. You can restore the default value (300 seconds or 5 minutes) by using the **no** form of the command.

**clns holding-time** *seconds* **no clns holding-time**

#### **Syntax Description**

*seconds* Length of time in seconds during which the information in the hello packets is considered valid

#### **Default**

300 seconds (5 minutes)

#### **Command Mode**

Global configuration

#### **Usage Guidelines**

Setting this value too high puts extra traffic on a line and adds time to process hellos. However, you want to avoid setting it too low if your topology changes more often than the router sends updates.

#### **Example**

The following example sets the holding time at 150 seconds:

```
clns holding-time 150
```
**Related Commands clns configuration-time clns esct-time**

### **clns host**

Use the **clns host** global configuration command to define a name-to-NSAP mapping that can then be used with commands requiring NSAPs.

**clns host** *name nsap*

#### **Syntax Description**

*name* Desired name for the NSAP. The first character can be either a letter or a number, but if you use a number, the operations you can perform are limited.

*nsap* NSAP that the name maps to.

#### **Default**

No mapping is defined.

#### **Command Mode**

Global configuration

#### **Usage Guidelines**

The assigned NSAP name is displayed, where applicable, in **show** and **debug** EXEC commands. There are some effects and requirements associated with using names to represent NETs and NSAPs, however. Although using names as proxies for addresses is allowed with CLNS commands, they are never written out to NVRAM.

The first character can be either a letter or a number, but if you use a number, the operations you can perform (such as ping) are limited.

The **clns host** command is generated after all other CLNS commands when the configuration file is parsed. As a result, the NVRAM version of the configuration cannot be edited to specifically change the address defined in the original **clns host** command. You must specifically change any commands that refer to the original address. This affects all commands that accept names.

The commands that are affected by these requirements include the following:

- **net** (router configuration command)
- **clns is-neighbor** (interface configuration command)
- **clns es-neighbor** (interface configuration command)
- **clns route** (global configuration command)

#### **Example**

The following example defines names to NSAPs:

```
clns host cisco1 39.0001.0000.0c00.1111.00
clns host cisco2 39.0002.0000.0c00.1111.00
router iso-igrp
net cisco1
!
interface ethernet 0
clns net cisco2
```
#### **Related Commands**

**clns es-neighbor clns is-neighbor**

# **clns is-neighbor**

Use the **clns is-neighbor** interface configuration command to list all intermediate systems that will be used when you manually specify the NSAP-to-SNPA mapping. The SNPAs are the MAC addresses. Use the **no** form of the command to delete the specified IS neighbor.

**clns is-neighbor** *nsap snpa* **no clns is-neighbor** *nsap*

#### **Syntax Description**

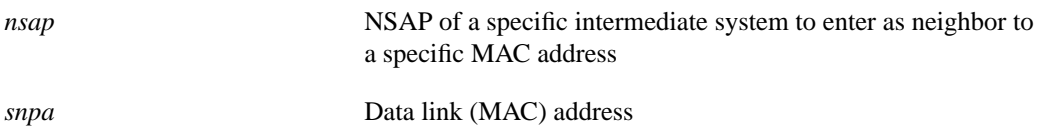

**Default**

No intermediate systems are listed.

#### **Command Mode**

Interface configuration

#### **Usage Guidelines**

It is sometimes desirable for a router to have a neighbor entry statically configured rather than learned through ES-IS, ISO-IGRP, or IS-IS. This interface configuration command enters an IS neighbor.

#### **Example**

The following example defines an IS neighbor on interface ethernet 0:

interface ethernet 0 clns is-neighbor 47.0004.004D.0055.0000.0C00.A45B.00 0000.0C00.A45B

#### **Related Commands**

**clns es-neighbor clns host**

### **clns mtu**

Use the **clns mtu** interface configuration command to set the MTU packet size for the interface. The **no** form of this command restores the default and maximum packet size.

**clns mtu** *size* **no clns mtu**

#### **Syntax Description**

*size* Maximum packet size in bytes. The minimum value is 512; the default and maximum packet size depends on the interface type.

#### **Default**

Depends on interface type

#### **Command Mode**

Interface configuration

#### **Usage Guidelines**

All interfaces have a default maximum packet size. You can set the maximum transmission unit (MTU) size of the packets sent on the interface using this interface configuration command.

All devices on a physical medium must have the same protocol MTU in order to operate.

The CTR card does not support the switching of frames larger than 4472 bytes. Interoperability problems can occur if CTR cards are intermixed with other Token Ring cards on the same network. These problems can be minimized by lowering the CLNS maximum packet sizes (MTUs) to be the same on all devices on the network, using the **clns mtu** command.

**Note** Changing the MTU value with the **mtu** interface configuration command can affect the CLNS MTU value. If the CLNS MTU is at its maximum given the interface MTU, then the CLNS MTU will change with the interface MTU. However, the reverse is not true: changing the CLNS MTU value has no effect on the value for the **mtu** interface configuration command.

#### **Example**

The following example shows how to set the MTU packet size:

```
interface ethernet 0
clns mtu 1000
```
#### **Related Command**

A dagger (†) indicates that the command is documented in another chapter. **mtu** †

# **clns net (global configuration command)**

Use the **clns net** global configuration command to assign a static address for a router. If a router is configured to support ISO CLNS but is not configured to dynamically route CLNS packets using ISO-IGRP or IS-IS, use this command to assign an address to the router. The **no** form of the command removes any previously configured NET or NSAP address.

**clns net** {*net-address* | *name*} **no clns net** {*net-address* | *name*}

#### **Syntax Description**

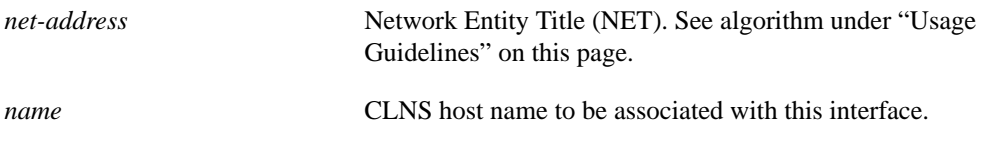

#### **Default**

No static address is assigned.

#### **Command Mode**

Global configuration

#### **Usage Guidelines**

A CLNP packet sent to any of the defined NSAPs or NETs will be received by the router. The router chooses the NET to use when it sends a packet with the following algorithm:

- If no dynamic routing protocol is running, use the NET defined for the outgoing interface if it exists; otherwise, use the NET defined for the router.
- If ISO-IGRP is running, use the NET of the routing process that is running on this interface.
- If IS-IS is running, use the NET of the IS-IS routing process that is running on this interface.

#### **Example**

The following example assigns a static address:

```
clns net 49.0001.aa00.0400.9105.00
```
# **clns net (interface configuration command)**

Use this form of the **clns net** command as an interface configuration command to assign an NSAP address or name to a router interface. If a router is configured to support ISO CLNS, but is not configured to dynamically route CLNS packets using a ISO-IGRP or IS-IS, use this command to assign an address to the router. The **no** form of the command removes any previously configured NSAP address.

**clns net** {*nsap-address* | *name*} **no clns net** {*nsap-address* | *name*}

#### **Syntax Description**

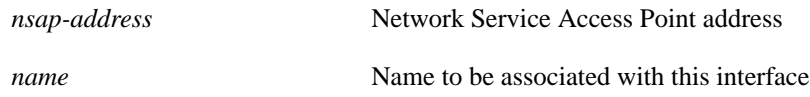

#### **Default**

No address or name is assigned.

#### **Command Mode**

Interface configuration

#### **Usage Guidelines**

This command is useful if you are doing static routing and need to control the source NET used by the router on each interface.

#### **Examples**

The following example assigns an NSAP address to a router interface:

```
interface Ethernet 0
clns net 49.0001.0000.0c00.1111.00
```
The following example assigns a name to a router interface:

```
interface Ethernet 0
clns net cisco
```
# **clns packet-lifetime**

Use the **clns packet-lifetime** global configuration command to specify the initial lifetime for locally generated packets. The **no** form of the command removes the parameter's settings.

**clns packet-lifetime** *seconds* **no clns packet-lifetime**

#### **Syntax Description**

*seconds* Packet lifetime in seconds

**Default**

32 seconds

#### **Command Mode**

Global configuration

#### **Example**

The following example sets a packet lifetime of 120 seconds:

clns packet-lifetime 120

#### **Related Command**

**clns want-erpdu**

# **clns rdpdu-interval**

Use the **clns rdpdu-interval** interface configuration command to determine the minimum interval time, in milliseconds, between redirect PDUs (RDPDUs). A *milliseconds* value of zero or the **no** form of the command turns off the interval rate and effectively sets no limit between RDPDUs.

**clns rdpdu-interval** *milliseconds* **no clns rdpdu-interval** *milliseconds*

#### **Syntax Description**

*milliseconds* Minimum interval time (in milliseconds) between RDPDUs

#### **Default**

100 milliseconds

#### **Command Mode**

Interface configuration

#### **Usage Guidelines**

An RDPDU is rate-limited and is not sent more frequently than one per interface per 100 milliseconds. There is no need to change the default. This setting will work fine for most networks.

#### **Example**

The following example sets an interval of 50 milliseconds:

```
interface Ethernet 0
clns rdpdu-interval 50
```
#### **Related Command**

**clns send-rdpdu**

# **clns route (to discard packets)**

Use this form of the **clns route** global configuration command with the **discard** keyword to explicitly tell a router to discard packets with NSAP addresses that match the specified *nsap-prefix*. The **no** form of the command removes this route.

**clns route** *nsap-prefix* **discard no clns route** *nsap-prefix*

#### **Syntax Description**

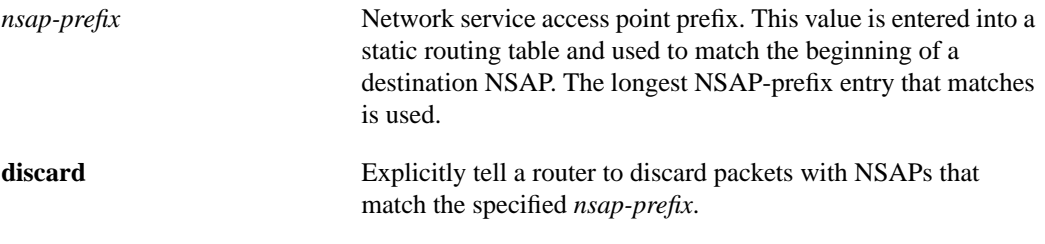

#### **Default**

No NSAP addresses are identified.

#### **Command Mode**

Global configuration

#### **Example**

The following example discards packets with a destination NSAP address that matches the prefix 47.0005:

clns route 47.0005 discard

#### **Related Commands**

**clns route** (interface static route) **clns route** (to enter a static route) **clns route default**

### **clns route (interface static route)**

Use this form of the **clns route** global configuration command to create an interface static route. The **no** form of the command removes this route.

**clns route** *nsap-prefix interface-type* [*snpa-address*] **no clns route** *nsap-prefix*

#### **Syntax Description**

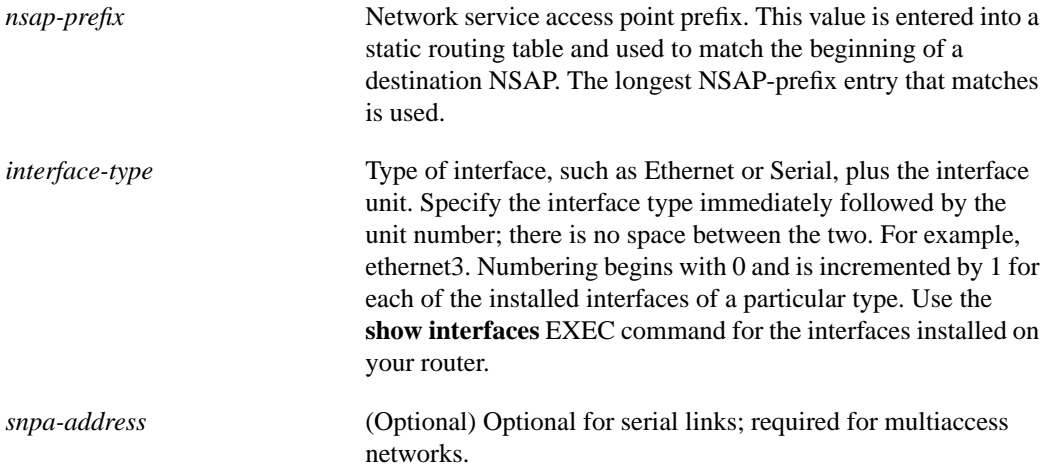

#### **Default**

No interface static routes are created.

#### **Command Mode**

Global configuration

#### **Usage Guidelines**

If you do not specify an SNPA address when you have a multiaccess network, you will received an error message indicating a bad SNPA.

#### **Examples**

The following example shows how to create a static route for an Ethernet interface:

clns route 39.0002 ethernet3 aa00.0400.1111

The following example shows how to create a static route for a serial interface:

clns route 39.0002 serial0

#### **Related Commands**

**clns route** (to discard packets) **clns route** (to enter a static route) **clns route default**

# **clns route (to enter a static route)**

Use this form of the **clns route** global configuration command to enter a specific static route. NSAPs that start with *nsap-prefix* are forwarded to *next-hop-net* or the *name* of the next hop. The **no** form of the command removes this route.

**clns route** *nsap-prefix* {*next-hop-net* | *name*} **no clns route** *nsap-prefix*

#### **Syntax Description**

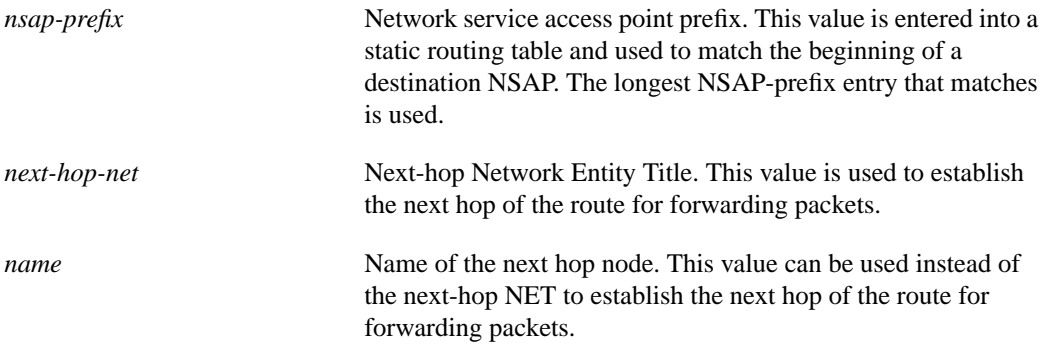

#### **Default**

No static route is entered.

#### **Command Mode**

Global configuration

#### **Example**

The following example forwards all packets toward the specified route:

clns route 39.840F 47.0005.80FF.FF00.0123.4567.89AB.00

#### **Related Commands**

**clns route** (to discard packets) **clns route** (interface static route) **clns route default**

### **clns route default**

Use this form of the **clns route** global configuration command to configure a default zero-length prefix rather than type an NSAP prefix. The **no** form of the command removes this route.

**clns route default** *nsap-prefix interface-type* **no clns route default**

#### **Syntax Description**

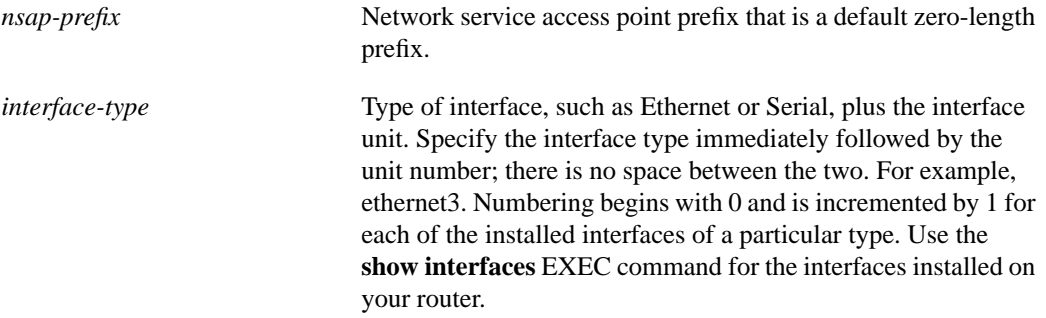

**Default**

No default prefix is configured.

#### **Command Mode**

Global configuration

#### **Example**

The following example configures a default zero-length prefix:

clns route default 39.840F

#### **Related Commands**

**clns route** (to discard packets) **clns route** (interface static route) **clns route** (to enter a static route)
# **clns route-cache**

Use the **clns route-cache** interface configuration command to allow fast switching through the cache. To disable fast switching, use the **no** form of this command.

**clns route-cache no clns route-cache**

## **Syntax Description**

This command has no arguments or keywords.

#### **Default**

Enabled

## **Command Mode**

Interface configuration

## **Usage Guidelines**

The cache still exists and is used after the **no clns route-cache** command is used; the software just does not do fast switching through the cache.

## **Example**

The following example shows how to allow fast switching through the cache:

```
interface ethernet 0
clns route-cache
```
## **clns router isis**

Use the **clns router isis** interface configuration command to enable IS-IS routing for OSI on a specified interface. The **no clns router isis** command with the appropriate area tag disables IS-IS on the interface. Use the **no** form of the command with the appropriate area tag to disable IS-IS routing for the system.

**clns router isis** [*tag*] **no clns router isis** [*tag*]

#### **Syntax Description**

*tag* (Optional) Meaningful name for a routing process. If not specified, a null tag is assumed. It must be unique among all CLNS router processes for a given router. Use the same text for the argument *tag* as specified in the **router isis** global configuration command.

#### **Default**

IS-IS routing is not specified for any interface.

## **Command Mode**

Interface configuration

#### **Usage Guidelines**

Creating a name for a routing process means that you use names when configuring routing. You can specify *only one* IS-IS process per router.

### **Example**

The following example enables IS-IS routing for OSI on interface Ethernet 0:

```
router isis cisco
net 39.0001.0000.0c00.1111.00
interface ethernet 0
clns router isis cisco
```
### **Related Command router isis**

## **clns router iso-igrp**

Use the **clns router iso-igrp** interface configuration command to specify ISO-IGRP routing on a specified interface. The **no clns router iso-igrp** command with the appropriate area tag disables ISO-IGRP on the interface. Use the **no** form of the global configuration command with the appropriate tag to disable ISO-IGRP routing for the system.

**clns router iso-igrp** *tag* [**level 2**] **no clns router iso-igrp** *tag*

## **Syntax Description**

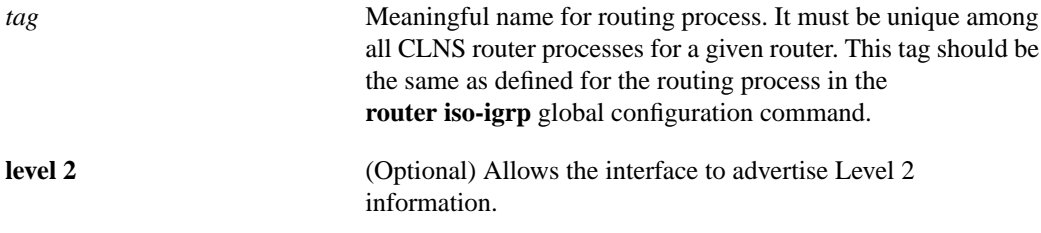

## **Default**

ISO-IGRP routing is not specified on any interface.

## **Command Mode**

Interface configuration

#### **Usage Guidelines**

If you want this interface to advertise Level 2 information only, use the **level 2** keyword. This option reduces the amount of router-to-router traffic by telling the router to send out only Level 2 routing updates on certain interfaces. Level 1 information is not passed on the interfaces for which the Level 2 option is set.

#### **Example**

In the following example, the interface advertises Level 2 information only on interface serial 0:

```
router iso-igrp marketing
net 49.0001.0000.0c00.1111.00
interface serial 0
clns router iso-igrp marketing level 2
```
#### **Related Command**

**router iso-igrp**

# **clns routing**

Use the **clns routing** global configuration command to enable routing of CLNS packets. Use the **no** form of the command to disable CLNS routing.

**clns routing no clns routing**

## **Syntax Description**

This command has no arguments or keywords.

#### **Default**

Disabled

## **Command Mode**

Global configuration

## **Example**

The following example enables routing of CLNS packets:

clns routing

## **Related Command**

**clns security pass-through**

# **clns security pass-through**

Use the **clns security pass-through** global configuration command to allow the router to pass packets that have security options set. Use the **no** form of this command to disable this function.

**clns security pass-through no clns security pass-through**

#### **Syntax Description**

This command has no arguments or keywords.

#### **Default**

Disabled

## **Command Mode**

Global configuration

## **Usage Guidelines**

By default, the router discards any packets it sees as set with security options.

## **Example**

The following example allows the router to pass packets that have security options set:

clns routing router iso-igrp net ... clns security pass-through

## **Related Command**

**clns routing**

# **clns send-erpdu**

Use the **clns send-erpdu** interface configuration command to allow CLNS to send an error PDU when the routing software detects an error in a data PDU. To disable this function, use the **no** form of this command.

**clns send-erpdu no clns send-erpdu**

## **Syntax Description**

This command has no arguments or keywords.

**Default**

Enabled

### **Command Mode**

Interface configuration

#### **Usage Guidelines**

When a CLNS packet comes in, the routing software looks in the routing table for the next hop. If it does not find the next hop, the packet is discarded and an error protocol Data Unit (ERPDU) can be sent.

#### **Example**

The following example shows how to allow CLNS to send an error PDU when it detects an error in a data PDU:

```
interface ethernet 0
clns send-erpdu
```
**Related Command clns erpdu-interval**

# **clns send-rdpdu**

Use the **clns send-rdpdu** interface configuration command to allow CLNS to send redirect PDUs (RDPDUs) when a better route for a given host is known. To disable this function, use the **no** form of this command.

**clns send-rdpdu no clns send-rdpdu**

## **Syntax Description**

This command has no arguments or keywords.

**Default**

Enabled

## **Command Mode**

Interface configuration

### **Usage Guidelines**

If a packet is sent out the same interface it came in on, an RDPDU also can be sent to the sender of the packet.

#### **Example**

The following example shows how to allow CLNS to send redirect PDUs:

```
interface ethernet 0
clns send-rdpdu
```
#### **Related Command**

**clns rdpdu-interval**

## **clns split-horizon**

Use the **clns split-horizon** interface configuration command to implement split horizon for ISO-IGRP updates. The **no** form of the command disables this feature.

**clns split-horizon no clns split-horizon**

#### **Syntax Description**

This command has no arguments or keywords.

#### **Default**

For all LAN interfaces—enabled For WAN interfaces on X.25, Frame Relay, or SMDS networks—disabled

## **Command Mode**

Interface configuration

#### **Usage Guidelines**

Normally, routers that are connected to broadcast-type OSI networks and that use distance vector routing protocols employ the split-horizon mechanism to prevent routing loops. Split horizon blocks information about routes from being advertised by a router out any interface from which that information originated. This behavior usually optimizes communications among multiple routers, particularly when links are broken. However, with nonbroadcast networks, such as Frame Relay and SMDS, situations can arise for which this behavior is less than ideal. For all interfaces except those for which either Frame Relay or SMDS encapsulation is enabled, the default condition for this command is for split horizon to be enabled.

If your configuration includes either the **encapsulation frame-relay** or **encapsulation smds** interface configuration commands, the default is for split horizon to be disabled. Split horizon is not disabled by default for interfaces using any of the X.25 encapsulations.

For networks that include links over X.25 PSNs, the **neighbor** interface configuration command can be used to defeat the split horizon feature. You can as an alternative explicitly specify the **no clns split-horizon** command in your configuration. However, if you do so, you must similarly disable split horizon for all routers in any relevant multicast groups on that network.

Split horizon for ISO-IGRP defaults to off for X.25, SMDS, and Frame Relay. Thereby, destinations are advertised out the interface for which the router has a destination.

In general, changing the state of the default for this interface configuration command is not recommended, unless you are certain that your application requires making a change in order to properly advertise routes. Remember that if split horizon is disabled on a serial interface (and that interface is attached to a packet-switched network), you must disable split horizon for all routers in any relevant multicast groups on that network.

## **Example**

In the following example, split horizon is disabled on a serial link connected to an X.25 network:

interface serial 0 encapsulation x25 no clns split-horizon

## **clns template-alias**

Use one or more **clns template-alias** global configuration commands to build a list of alphanumeric aliases of CLNS address templates for use in the definition of CLNS filter sets. The **no** form of the command deletes the alias.

**clns template-alias** *name template* **no clns template-alias** *name*

#### **Syntax Description**

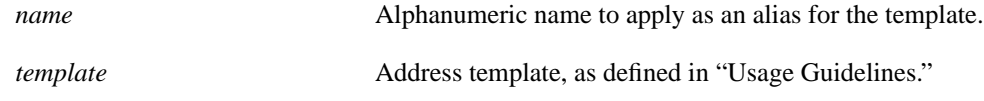

## **Default**

No alias list is defined.

#### **Command Mode**

Global configuration

#### **Usage Guidelines**

Address templates are "pattern forms" that match one or more CLNS addresses. They can be simple single CLNS addresses, which match just themselves, or contain *wildcards*, *prefixes*, and *suffixes*, allowing a single template to match many addresses.

The simplest address template matches just a single address, as shown in this example:

47.0005.1234.5678.9abc.def0.00

*Wildcard digits*, which can match any value, are indicated with asterisks (**\***). The following template matches the above address and any other 12-byte long address that starts with 47.0005.1234.5678:

47.0005.1234.5678.\*\*\*\*.\*\*\*\*.\*\*

Because OSI addresses are variable in length, it is often useful to build templates that match addresses that share a common prefix. The following template matches any address of any length that begins with the prefix 47.0005.1234.5678:

```
47.0005.1234.5678...
```
In other instances, matching a suffix of the address is also important, such as when matching system IDs. The following template matches any address that ends with the suffix 0000.0c01.2345.00:

```
...0000.0c01.2345.00
```
In other cases, you might want to match addresses on a single-bit granularity, rather than half-byte (four-bit, or *nibble*) granularity. This pattern matching is supported by allowing the hex digits that represent four bits to be replaced by groups of four binary bits, represented by 0s and 1s. These four binary digits are enclosed within parentheses. The following template matches any address that starts with 47.0005 followed by the binary bits 10. The final two binary bits in the nibble can be either 0 or 1, and are represented with asterisks.

 $47.0005.(10**)...$ 

Use this command to define aliases for commonly referenced address templates. The use of these aliases reduces the chances for typographical error in the creation of CLNS filter sets.

## **Example**

The following command defines a filter set called COMPLEX-PREFIX for the last example given in the "Usage Guidelines" section:

clns template-alias COMPLEX-PREFIX 47.0005.(10\*\*)...

**Related Commands clns filter-expr clns filter-set**

# **clns want-erpdu**

Use the **clns want-erpdu** global configuration command to specify whether to request error PDUs on packets sourced by the router. The **no** form of this command removes the parameter's settings.

**clns want-erpdu no clns want-erpdu**

#### **Syntax Description**

This command has no arguments or keywords.

**Default**

To request error PDUs

## **Command Mode**

Global configuration

#### **Usage Guidelines**

This command has no effect on routing packets (ES-IS, ISO-IGRP, and IS-IS) sourced by the system. It applies to pings and trace route packets.

### **Example**

The following example shows how to request error PDUs on packets sourced by the router:

clns want-erpdu

**Related Command clns packet-lifetime**

## **distance**

Use the **distance** router configuration command to configure the administrative distance for CLNS routes learned. The **no** form of the command restores the administrative distance to the default.

**distance** *value* [**clns**] **no distance** *value* [**clns**]

## **Syntax Description**

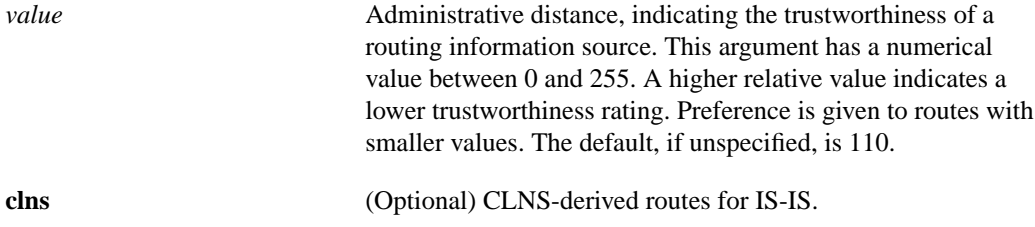

#### **Default**

- Static routes—10
- ISO-IGRP routes—100
- IS-IS routes—110

## **Command Mode**

Router configuration

#### **Usage Guidelines**

When multiple routing processes are running in the same router for CLNS, it is possible for the same route to be advertised by more than one routing process. The router always picks the route whose routing protocol has the lowest administrative distance.

The **show clns protocols** EXEC command displays the default administrative distance for a specified routing process.

#### **Example**

In the following example, the distance value for CLNS routes learned is 90. Preference is given to these CLNS routes rather than routes with the default administrative distance value of 110.

router isis distance 90 clns

# **domain-password**

Use the **domain-password** router configuration command to configure the routing domain authentication password. The **no** form of the command disables the password.

**domain-password** *password* **no domain-password** [*password*]

#### **Syntax Description**

*password* Password you assign

## **Default**

No routing domain authentication password is set.

#### **Command Mode**

Router configuration

#### **Usage Guidelines**

This password is inserted in Level 2 (area router level) link state PDUs (LSPs), complete sequence number PDUs (CSNPs), and partial sequence number PDUs (PSNPs).

## **Example**

The following example assigns an authentication password to the routing domain:

router isis domain-password flower

## **Related Command**

**area-password**

# **ip domain-lookup nsap**

Use the **ip domain-lookup nsap** global configuration command to allow Domain Name System (DNS) queries for CLNS addresses. To disable this feature, use the **no** form of the command.

**ip domain-lookup nsap no ip domain-lookup nsap**

### **Syntax Description**

This command has no arguments or keywords.

**Default**

Enabled

## **Command Mode**

Global configuration

## **Usage Guidelines**

With both IP and ISO CLNS enabled on a router, this feature allows you to discover a CLNS address without having to specify a full CLNS address. This feature is useful for the ISO CLNS **ping** EXEC command and when making Telnet connections.

## **Example**

The following example disables DNS queries of CLNS addresses:

```
no ip domain-lookup nsap
```
## **Related Commands**

A dagger (†) indicates that the command is documented in another chapter.

**ip domain-lookup** † **ping**

# **is-type**

Use the **is-type** router configuration command to configure the IS-IS level at which the router is to operate. The **no** form of the command resets the parameter to the default.

```
is-type {level-1 | level-1-2 | level-2-only}
no is-type {level-1 | level-1-2 | level-2-only}
```
#### **Syntax Description**

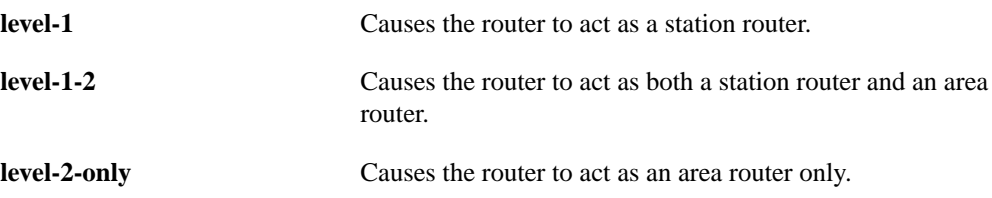

## **Default**

The router acts as both a station router and an area router.

## **Command Mode**

Router configuration

## **Usage Guidelines**

It is normally not necessary to configure this feature because the IS-IS protocol will automatically determine area boundaries and keep Level 1 and Level 2 routing separate. Indiscriminate use of this feature may cause incorrect operation, such as routing loops brought on by an accidental partitioning of a Level 1 area.

## **Example**

The following example specifies a router as capable of being used as an area router only:

```
clns routing
router isis area1
net 47.0004.004d.0001.0000.0c11.1111.00
is-type level-2-only
```
# **isis adjacency-filter**

Use the **isis adjacency-filter** interface configuration command to filter the establishment of IS-IS adjacencies. Use the **no** form of this command to disable filtering of the establishment of IS-IS adjacencies.

**isis adjacency-filter** *name* [**match-all**] **no isis adjacency-filter** *name* [**match-all**]

#### **Syntax Description**

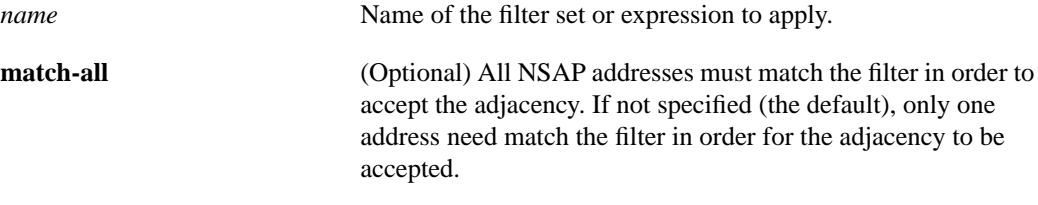

#### **Default**

Disabled

### **Command Mode**

Interface configuration

#### **Usage Guidelines**

Filtering is performed by building NSAP addresses out of incoming IS-IS hello packets by combining each area address in the hello with the system ID. Each of these NSAP addresses is then passed through the filter. If any one NSAP matches, the filter is considered "passed," unless **match-all** was specified, in which case all addresses must pass. The functionality of the **match-all** keyword is useful in performing "negative tests," such as accepting an adjacency only if a particular address is *not* present.

Filtering is performed on full NSAP addresses. If filtering should only be performed on system IDs, or any other substring of the full NSAP address, the wildcard matching capabilities of filter sets should be used to ignore the insignificant portions of the NSAP addresses.

Filter sets and expressions are described in this manual in the descriptions for the **clns filter-expr**, **clns filter-set**, and **clns template-alias** global configuration commands.

#### **Example**

The following example builds a filter which accepts adjacencies with only two systems, based only on their system IDs:

```
clns filter-set ourfriends ...0000.0c00.1234.**
clns filter-set ourfriends ...0000.0c00.125a.**
interface ethernet 0
isis adjacency-filter ourfriends
```
**Related Commands clns filter-expr clns filter-set clns template-alias**

## **isis circuit-type**

Use the **isis circuit-type** interface configuration command to configure the type of adjacency desired for the specified interface. The **no** form of the command resets the circuit type to Level l and Level 2.

```
isis circuit-type {level-1 | level-1-2 | level-2-only}
no isis circuit-type
```
#### **Syntax Description**

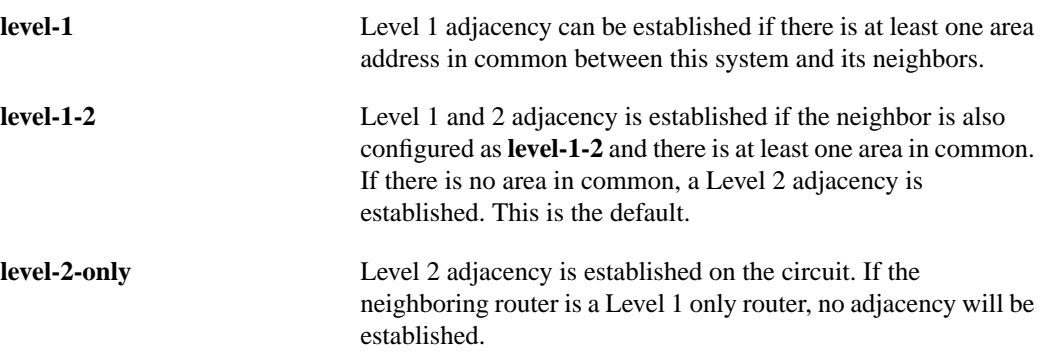

## **Default**

Level 1 and 2 adjacency is established.

### **Command Mode**

Interface configuration

#### **Usage Guidelines**

It is normally not necessary to configure this feature because the IS-IS protocol will automatically determine area boundaries and keep Level 1 and Level 2 routing separate. Indiscriminate use of this feature may cause incorrect operation, such as routing loops brought on by an accidental partitioning of a Level 1 area.

## **Example**

In the following example, a router is configured to allow only a Level 1 adjacency. If there are no area addresses in common between this system and its neighbors, no adjacency will be formed:

```
clns router isis
interface serial 0
isis circuit-type level-1
```
## **isis csnp-interval**

Use the **isis csnp-interval** interface configuration command to configure the IS-IS Complete Sequence Number PDUs (CSNP) interval for the specified interface. The **no** form of the command restores the default value.

```
isis csnp-interval seconds {level-1 | level-2}
no isis csnp-interval seconds {level-1 | level-2}
```
## **Syntax Description**

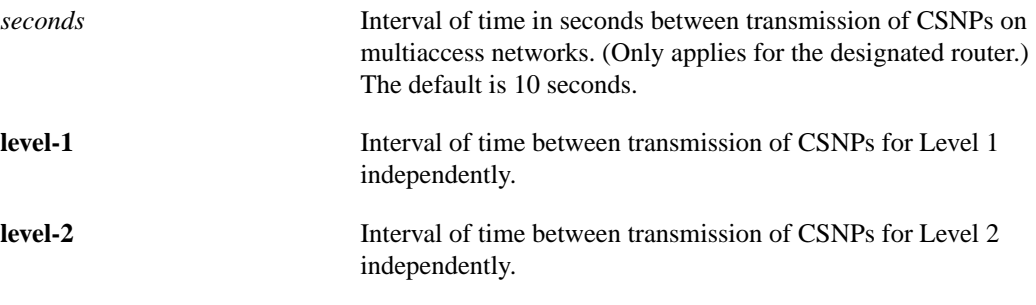

#### **Default**

10 seconds

### **Command Mode**

Interface configuration

#### **Usage Guidelines**

This command only applies for the designated router (DR) for a specified interface. Only DRs send CSNP packets in order to maintain database synchronization. The CSNP interval can be configured independently for Level 1 and Level 2. This feature does not apply to serial point-to-point interfaces. It does apply to WAN connections if the WAN is viewed as a multiaccess meshed network.

#### **Example**

In the following example, interface serial 0 is configured for transmitting CSN PDUs every 5 seconds. The router is configured to act as a station router.

```
interface serial 0
isis csnp-interval 5 level-1
```
# **isis hello-interval**

Use the **isis hello-interval** interface configuration command to specify the length of time in seconds between hello packets that the router sends on the specified interface. The **no** form of the command restores the default value.

```
isis hello-interval seconds {level-1 | level-2}
no isis hello-interval seconds {level-1 | level-2}
```
## **Syntax Description**

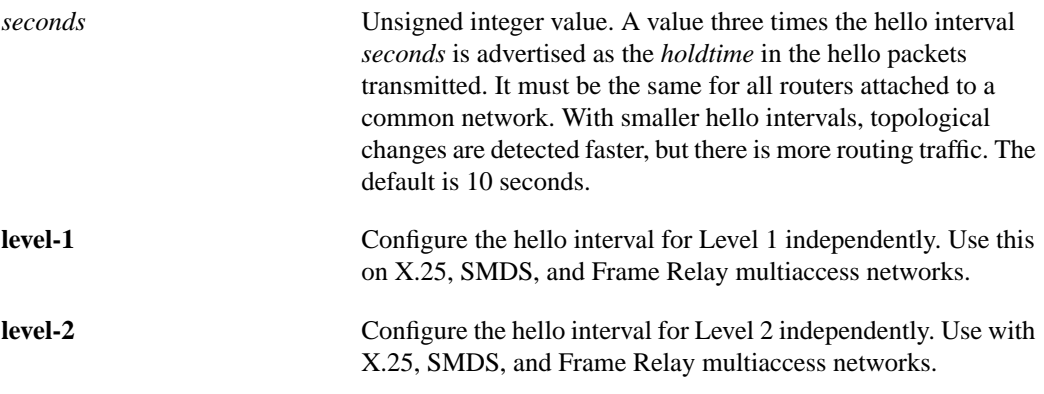

## **Default**

10 seconds

#### **Command Mode**

Interface configuration

### **Usage Guidelines**

The hello interval can be configured independently for Level 1 and Level 2, except on serial pointto-point interfaces. (Because there is only a single type of hello packet sent on serial links, it is independent of Level 1 or Level 2.) The **level-1** and **level-2** keywords are used on X.25, SMDS, and Frame Relay multiaccess networks.

#### **Example**

In the following example, interface serial 0 is configured to advertise hello packets every 5 seconds. The router is configured to act as a station router. This causes more traffic than configuring a longer interval, but topological changes will be detected faster.

```
interface serial 0
isis Hello-interval 5 level-1
```
# **isis metric**

Use the **isis metric** interface configuration command to configure the metric (or cost) for the specified interface. The **no** form of the command restores the default metric value.

**isis metric** *default-metric delay-metric expense-metric error-metric* {**level-1** | **level-2**} **no isis metric** {**level-1** | **level-2**}

#### **Syntax Description**

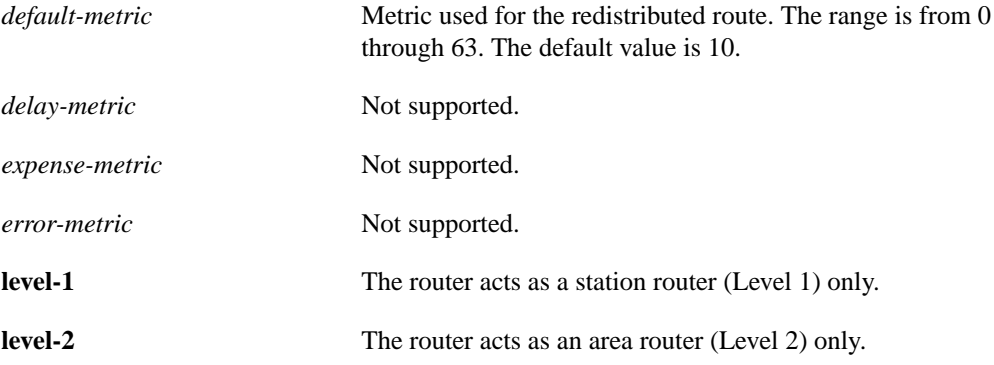

### **Default**

default-metric = 10

#### **Command Mode**

Interface configuration

#### **Usage Guidelines**

The *default-metric* is used as a value for the IS-IS metric. This is the value assigned when there is no QOS routing performed. Only this metric is supported by Cisco routers. You can configure this metric for Level 1 and/or Level 2 routing.

Specifying the **level-1** or **level-2** keywords resets the metric only for Level 1 or Level 2 routing, respectively.

#### **Example**

In the following example, interface serial 0 is configured for a default link-state metric cost of 15 for Level 1:

```
interface serial 0
isis metric 15 level-1
```
## **isis password**

Use the **isis password** interface configuration command to configure the authentication password for a specified interface. The **no** form of the command disables authentication for IS-IS.

```
isis password password {level-1 | level-2}
no isis password {level-1 | level-2}
```
#### **Syntax Description**

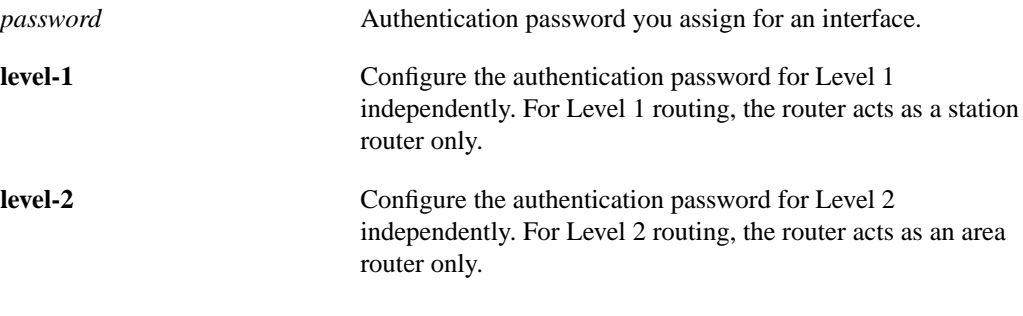

#### **Default**

Disabled

## **Command Mode**

Interface configuration

#### **Usage Guidelines**

Different passwords can be assigned for different routing levels using the **level-1** and **level-2** keywords.

Specifying the **level-1** or **level-2** keywords disables the password only for Level 1 or Level 2 routing, respectively. If no keyword is specified, the default is **level-1**.

#### **Example**

The following example configures a password for interface serial 0 at Level 1:

```
interface serial 0
isis password frank level-1
```
# **isis priority**

Use the **isis priority** interface configuration command to configure the priority of this system for designated router election. The **no** form of the command resets priority to 64.

```
isis priority value {level-1 | level-2}
no isis priority {level-1 | level-2}
```
#### **Syntax Description**

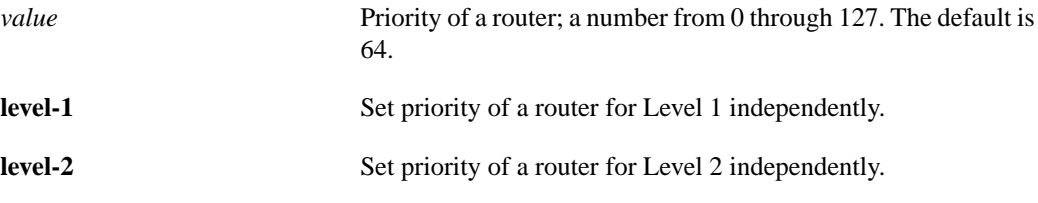

## **Default**

Priority of 64

## **Command Mode**

Interface configuration

## **Usage Guidelines**

Priorities can be configured for Level 1 and Level 2 independently. Specifying the **level-1** or **level-2** keywords resets priority only for Level 1 or Level 2 routing, respectively.

## **Example**

The following example shows the Level 1 priority level being set to 50:

```
interface serial 0
isis priority 50 level-1
```
# **isis retransmit-interval**

Use the **isis retransmit-interval** interface configuration command to configure the number of seconds between retransmission of IS-IS link-state PDU (LSP) retransmission for point-to-point links. The **no** form of the command restores the default value.

**isis retransmit-interval** *seconds* **no isis retransmit-interval** *seconds*

## **Syntax Description**

**seconds** Integer that should be greater than the expected round-trip delay between any two routers on the attached network. The setting of this parameter should be conservative, or needless retransmission will result. The value should be larger for serial lines and virtual links. The default value is 5 seconds.

#### **Default**

5 seconds

### **Command Mode**

Interface configuration

#### **Example**

The following example configures interface serial 0 for retransmission of IS-IS LSP every 10 seconds for a large serial line:

interface serial 0 isis retransmit-interval 10

# **iso-igrp adjacency-filter**

Use the **iso-igrp adjacency-filter** interface configuration command to filter the establishment of ISO-IGRP adjacencies. Use the **no** form of this command to disable filtering of the establishment of ISO-IGRP adjacencies.

**iso-igrp adjacency-filter** *name* **no iso-igrp adjacency-filter** *name*

#### **Syntax Description**

*name* Name of the filter set or expression to apply

#### **Default**

Disabled

#### **Command Mode**

Interface configuration

#### **Usage Guidelines**

Filtering is performed on full NSAP addresses. If filtering should only be performed on system IDs, or any other substring of the full NSAP address, the wildcard matching capabilities of filter sets should be used to ignore the insignificant portions of the NSAP addresses.

Filter sets and expressions are described in this manual in the descriptions for the **clns filter-expr**, **clns filter-set**, and **clns template-alias** global configuration commands.

#### **Example**

The following example builds a filter which accepts adjacencies with only two systems, based only on their system IDs:

```
clns filter-set ourfriends ...0000.0c00.1234.**
clns filter-set ourfriends ...0000.0c00.125a.**
interface ethernet 0
iso-igrp adjacency-filter ourfriends
```
**Related Commands**

**clns filter-expr clns filter-set clns template-alias**

## **match clns address**

Use the **match clns address** route-map configuration command to define the match criterion that any routes have a network address passed by one or more of the specified standard address lists. Use the **no** form of the command to remove the specified match criterion.

**match clns address** *name* [*name...name*] **no match clns address** *name* [*name...name*]

#### **Syntax Description**

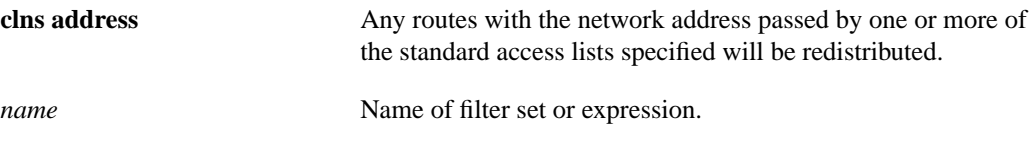

#### **Default**

Disabled

#### **Command Mode**

Route-map configuration

#### **Usage Guidelines**

Use the **route-map** global configuration command, and the route-map configuration commands **match** and **set**, to define the conditions for redistributing routes from one routing protocol into another. Each **route-map** command has a list of **match** and **set** commands associated with it. The **match** commands specify the *match criteria*—the conditions under which redistribution is allowed for the current **route-map**. The **set** commands specify the *set actions*—the particular redistribution actions to perform if the criteria enforced by the **match** commands are met. The **no route-map** command deletes the route map.

The **match** route-map configuration command has multiple formats. The **match** commands may be given in any order, and all **match** commands must "pass" to cause the route to be redistributed according to the *set actions* given with the **set** commands. The **no** forms of the **match** commands remove the specified match criteria.

## **match interface**

Use the **match interface** route-map configuration command to define the match criterion that any routes have its next hop out one of the interfaces specified. Use the **no** form of the command to remove the specified match criterion.

**match interface** *name unit* [*name unit...name unit*] **no match interface** *name unit* [*name unit...name unit*]

#### **Syntax Description**

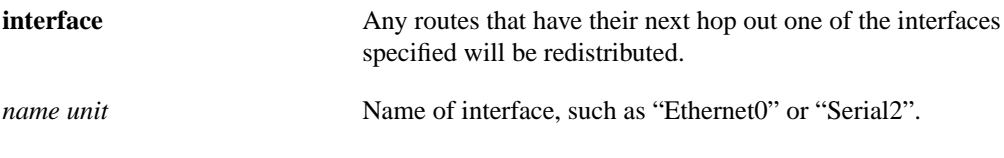

#### **Default**

Disabled

#### **Command Mode**

Route-map configuration

#### **Usage Guidelines**

Use the **route-map** global configuration command, and the route-map configuration commands **match** and **set**, to define the conditions for redistributing routes from one routing protocol into another. Each **route-map** command has a list of **match** and **set** commands associated with it. The **match** commands specify the *match criteria*—the conditions under which redistribution is allowed for the current **route-map**. The **set** commands specify the *set actions*—the particular redistribution actions to perform if the criteria enforced by the **match** commands are met. The **no route-map** command deletes the route map.

The **match** route-map configuration command has multiple formats. The **match** commands may be given in any order, and all **match** commands must "pass" to cause the route to be redistributed according to the *set actions* given with the **set** commands. The **no** forms of the **match** commands remove the specified match criteria.

## **match metric**

Use the **match metric** route-map configuration command to define the match criterion that any routes have the specified metric. Use the **no** form of the command to remove the specified match criterion.

**match metric** *metric-value* **no match metric** *metric-value*

#### **Syntax Description**

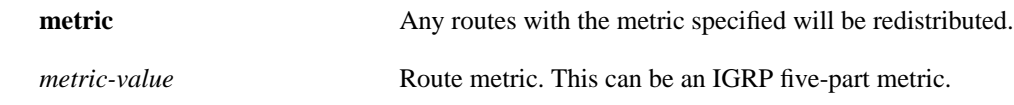

## **Default**

Disabled

#### **Command Mode**

Route-map configuration

#### **Usage Guidelines**

Use the **route-map** global configuration command, and the route-map configuration commands **match** and **set**, to define the conditions for redistributing routes from one routing protocol into another. Each **route-map** command has a list of **match** and **set** commands associated with it. The **match** commands specify the *match criteria*—the conditions under which redistribution is allowed for the current **route-map**. The **set** commands specify the *set actions*—the particular redistribution actions to perform if the criteria enforced by the **match** commands are met. The **no route-map** command deletes the route map.

The **match** route-map configuration command has multiple formats. The **match** commands may be given in any order, and all **match** commands must "pass" to cause the route to be redistributed according to the *set actions* given with the **set** commands. The **no** forms of the **match** commands remove the specified match criteria.

# **match clns next-hop**

Use the **match clns next-hop** route-map configuration command to define the match criterion that any routes have a next-hop router address passed by one of the specified access lists. Use the **no** form of the command to remove the specified match criterion.

**match clns next-hop** *name* [*name...name*] **no match clns next-hop** *name* [*name...name*]

#### **Syntax Description**

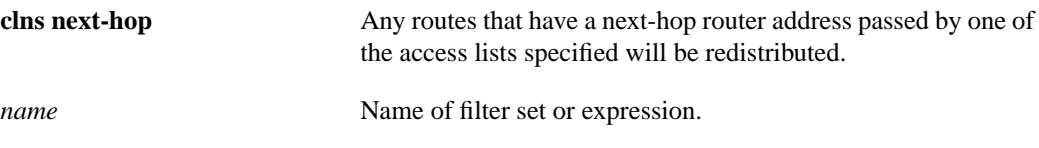

#### **Default**

Disabled

#### **Command Mode**

Route-map configuration

#### **Usage Guidelines**

Use the **route-map** global configuration command, and the route-map configuration commands **match** and **set**, to define the conditions for redistributing routes from one routing protocol into another. Each **route-map** command has a list of **match** and **set** commands associated with it. The **match** commands specify the *match criteria*—the conditions under which redistribution is allowed for the current **route-map**. The **set** commands specify the *set actions*—the particular redistribution actions to perform if the criteria enforced by the **match** commands are met. The **no route-map** command deletes the route map.

The **match** route-map configuration command has multiple formats. The **match** commands may be given in any order, and all **match** commands must "pass" to cause the route to be redistributed according to the *set actions* given with the **set** commands. The **no** forms of the **match** commands remove the specified match criteria.

# **match clns route-source**

Use the **match clns route-source** route-map configuration command to define the match criterion that any routes have been advertised by routers at the address specified by the access lists. Use the **no** form of the command to remove the specified match criterion.

**match clns route-source** *name* [*name..name*] **no match clns route-source** *name* [*name..name*]

#### **Syntax Description**

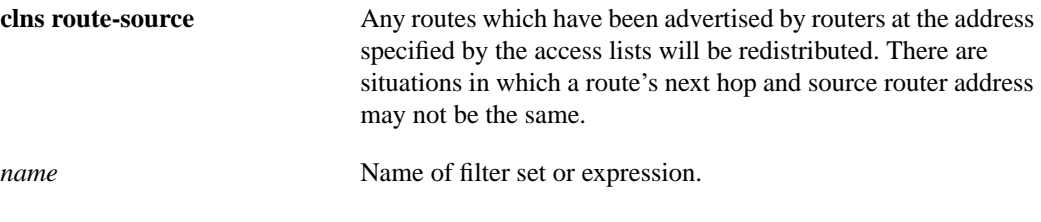

## **Default**

Disabled

## **Command Mode**

Route-map configuration

#### **Usage Guidelines**

Use the **route-map** global configuration command, and the route-map configuration commands **match** and **set**, to define the conditions for redistributing routes from one routing protocol into another. Each **route-map** command has a list of **match** and **set** commands associated with it. The **match** commands specify the *match criteria*—the conditions under which redistribution is allowed for the current **route-map**. The **set** commands specify the *set actions*—the particular redistribution actions to perform if the criteria enforced by the **match** commands are met. The **no route-map** command deletes the route map.

The **match** route-map configuration command has multiple formats. The **match** commands may be given in any order, and all **match** commands must "pass" to cause the route to be redistributed according to the *set actions* given with the **set** commands. The **no** forms of the **match** commands remove the specified match criteria.

# **match route-type**

Use the **match** route-map configuration command to define the match criterion that any routes are of the specified type. Use the **no** form of the command to remove the specified match criterion.

**match route-type** {**level-1** | **level-2**} **no match route-type** {**level-1** | **level-2**}

#### **Syntax Description**

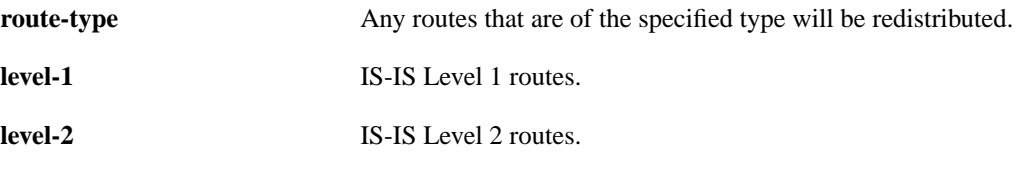

## **Default**

Disabled

### **Command Mode**

Route-map configuration

#### **Usage Guidelines**

Use the **route-map** global configuration command, and the route-map configuration commands **match** and **set**, to define the conditions for redistributing routes from one routing protocol into another. Each **route-map** command has a list of **match** and **set** commands associated with it. The **match** commands specify the *match criteria*—the conditions under which redistribution is allowed for the current **route-map**. The **set** commands specify the *set actions*—the particular redistribution actions to perform if the criteria enforced by the **match** commands are met. The **no route-map** command deletes the route map.

The **match** route-map configuration command has multiple formats. The **match** commands may be given in any order, and all **match** commands must "pass" to cause the route to be redistributed according to the *set actions* given with the **set** commands. The **no** forms of the **match** commands remove the specified match criteria.

## **metric weights**

Use the **metric weights** router configuration command to specify different metrics for the ISO-IGRP routing protocol on CLNS. This command allows you to configure the metric constants used in the ISO-IGRP composite metric calculation of reliability and load. Use the **no** form of the command to return the five *k* constants to their default values.

**metric weights** *qos k1 k2 k3 k4 k5* **no metric weights**

## **Syntax Description**

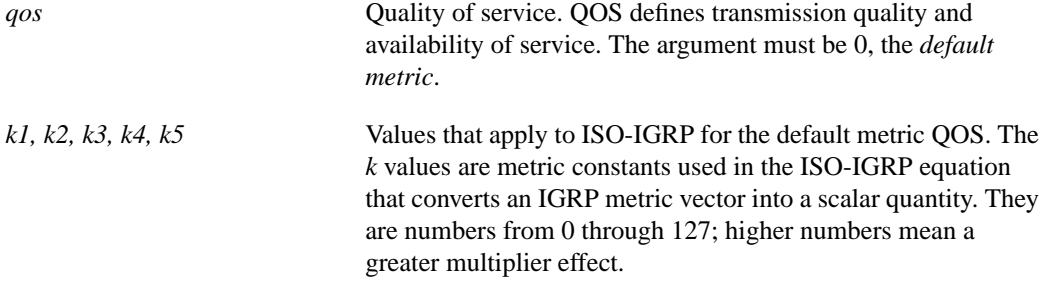

#### **Default**

 $q\omega s = 0$  $kI = 1$  $k2 = 0$  $k3 = 1$  $k4 = 0$  $k5 = 0$ 

#### **Command Mode**

Router configuration

#### **Usage Guidelines**

Two additional ISO-IGRP metrics can be configured. These are the bandwidth and delay associated with an interface.

**Note** Using the **bandwidth** and **delay** interface configuration commands to change the values of the ISO-IGRP metrics will also change the values of IP IGRP metrics.

By default, the IGRP composite metric is a 24-bit quantity that is a sum of the segment delays and the lowest segment bandwidth (scaled and inverted) for a given route. For a network of homogeneous media, this metric reduces to a hop count. For a network of mixed media (FDDI, Ethernet, and serial lines running from 9,600 bps to T1 rates), the route with the lowest metric reflects the most desirable path to a destination.

Use this command to alter the default behavior of IGRP routing and metric computation and allow the tuning of the IGRP metric calculation for a Quality of Service (QOS).

If k5 equals 0, the composite IGRP metric is computed according to the following formula:

metric =  $[K1 * bandwidth + (K2 * bandwidth) / (256 - load) + K3 * delay]$ 

If k5 does not equal zero, an additional operation is done:

metric = metric \*  $[K5 / (reliability + K4)]$ 

The default version of IGRP has both k1 and k3 equal to 1, and k2, k4, and k5 equal to 0.

Delay is in units of 10 microseconds. This gives a range of 10 microseconds through 168 seconds. A delay of all ones indicates that the network is unreachable.

Bandwidth is inverse minimum bandwidth of the path in bits per second scaled by a factor of 10e10. The range is from a 1200 bps line to 10 Gbps.

Table 18-1 lists the default values used for several common media.

**Table 18-1 Bandwidth Values by Media Type**

| Media Type | Delay               | <b>Bandwidth</b> |
|------------|---------------------|------------------|
| Satellite  | $200,000$ (2 sec)   | 20 (500 Mbit)    |
| Ethernet   | $100(1 \text{ ms})$ | 1,000            |
| 1.544 Mbps | 2000 (20 ms)        | 6,476            |
| 64 kbps    | 2000                | 156,250          |
| 56 kbps    | 2000                | 178,571          |
| 10 kbps    | 2000                | 1,000,000        |
| 1 kbps     | 2000                | 10,000,000       |

Reliability is given as a fraction of 255. That is, 255 is 100 percent reliability or a perfectly stable link. Load is given as a fraction of 255. A load of 255 indicates a completely saturated link.

#### **Example**

In the following example, all five metric constants are set:

```
router iso-igrp
metric weights 0 2 0 1 0 0
```
#### **Related Commands**

A dagger (†) indicates that the command is documented in another chapter.

**bandwidth** † **delay** †

## **net**

Use the **net** router configuration command to configure a Network Entity Title (NET) for the specified routing process. The **no** form of the command removes the specified NET.

**net** *network-entity-title* **no net** *network-entity-title*

#### **Syntax Description**

*network-entity-title* Area addresses for the ISO-IGRP or IS-IS area

## **Default**

No NET is specified for any specific routing process.

#### **Command Mode**

Router configuration

#### **Usage Guidelines**

For IS-IS, multiple NETs per router are allowed, with a maximum of three. There is no default value for this command.

Although IS-IS allows you to configure multiple NETs, ISO-IGRP allows only one NET per routing process.

The **net** router configuration command allows you to specify a name for an NET, as well as an address.

### **Examples**

The following example specifies an NET for ISO-IGRP:

router iso-igrp Finance net 47.0004.004d.0001.0000.0c11.1111.00

The following example specifies a single NET for IS-IS:

```
router isis Pieinthesky
net 47.0004.004d.0001.0000.0c11.1111.00
```
# **ping (privileged)**

Use the ISO CLNS **ping** privileged EXEC command to send ISO CLNS echo packets to test the reachability of a remote host over a connectionless OSI network. The ping command sends an echo request packet to an address, then awaits a reply. Ping output can help you evaluate path-to-host reliability, delays over the path, and whether the host can be reached or is functioning.

**ping clns** {*host* | *address*}

## **Syntax Description**

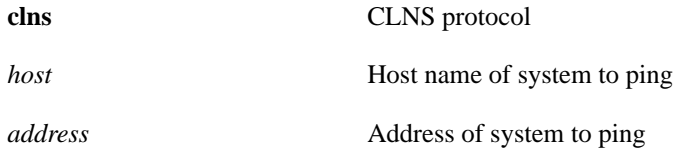

#### **Command Mode**

Privileged EXEC

#### **Usage Guidelines**

The OSI Connectionless Network Protocol (ISO 8473) does not specify a network-level echo protocol. The Internet Engineering Task Force (IETF) has specified and proposed such a protocol in RFC 1139. Cisco has implemented this specification using the proposed new PDU types Echo Request (1E) and Echo Reply (1F). Non-Cisco routers may or may not forward these packets, depending on whether they are specific about the packet types they will forward. End Systems may not recognize these packets, but will typically generate an error packet (ERPDU) as a response. This ERPDU is useful, as it confirms the reachability of the end system.

To abort a ping session, type the escape sequence (by default,  $Ctrl$ - $^X$  X, which is done by simultaneously pressing the Ctrl, Shift, and 6 keys, letting go, then pressing the X key).

Table 18-2 describes the test characters that the ping facility sends.

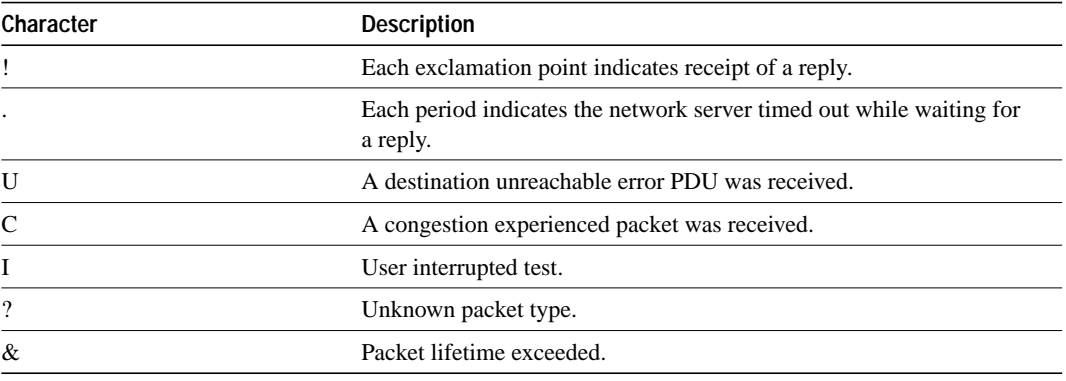

#### **Table 18-2 Ping Test Characters**
### **Sample ISO CLNS Display Using a Named Source**

The following display shows a sample ISO CLNS ping session that uses a name to specify the source:

```
router# ping
Protocol [ip]: clns
Target CLNS address: thoth
Repeat count [5]:
Datagram size [100]:
Timeout in seconds [2]:
Source CLNS address [39.000f.aa00.0400.013c.00]:
Type escape sequence to abort.
Sending 5, 100-byte CLNS Echos to
55.0006.0100.0000.0000.0001.8888.1112.1314.151
6.00, timeout is 2 seconds:
!!!!!
Success rate is 100 percent, round-trip min/avg/max = 112/113/116 ms
```
## **Sample ISO CLNS Display Using a NET Address**

The following display shows a sample ISO CLNS **ping** session that uses a NET address to specify the source:

```
router# ping
Protocol [ip]: clns
Target CLNS address: 47.0004.0050.0002.0000.0c00.243b.00
Repeat count [5]:
Datagram size [100]:
Timeout in seconds [2]:
Source CLNS address [39.000f.aa00.0400.013c.00]:
Type escape sequence to abort.
Sending 5, 100-byte CLNS Echos to 47.0004.0050.0002.0000.0C00.243B.00,
timeout is 2 seconds:
!!!!!
Success rate is 100 percent, round-trip min/avg/max = 1/4/8 ms
```
Table 18-3 describes the fields shown in the display.

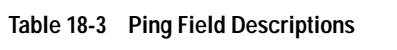

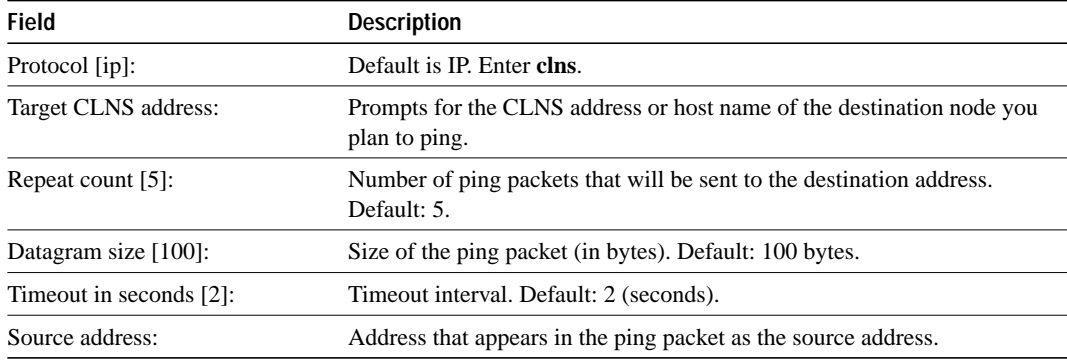

## **Sample ISO CLNS Display Using the IP Domain Name System (DNS)**

If you have both ISO CLNS and IP enabled, you can use the Domain Name System (DNS) to query ISO CLNS addresses through use of the "NSAP" type.

For example, suppose your DNS entries look something like the following:

finance.cisco.comIN A 1.2.3.4 marketing.cisco.comIN NSAP 47.0005.80.FEFF00.0000.0001.0001.1b2a.0000.0c1a.1bff.00 baz.cisco.comIN A 1.2.3.5 IN NSAP 47.0005.80.FEFF00.0000.0001.0001.1b2a.0000.0c1a.1b2c.00

Based on the above entries, the following examples will produce the results as indicated:

```
router# ping finance.cisco.com
 ! this will do an IP style ping
 router# ping marketing.cisco.com
 ! this will do a CLNS style ping (since only a NSAP entry appears)
 Router# ping baz.cisco.com
 ! this will do an IP style ping (prefers IP if it can get it)
 Router# ping
 Protocol [ip]: clns
 Target CLNS address: baz.cisco.com
 ! this will do a CLNS ping the NSAP for baz.cisco.com
```
**Related Command**

**ping** (user)

# **ping (user)**

Use the ISO CLNS **ping** user EXEC command to send ISO CLNS echo packets to test the reachability of a remote host over a connectionless OSI network.

**ping clns** {*host* | *address*}

### **Syntax Description**

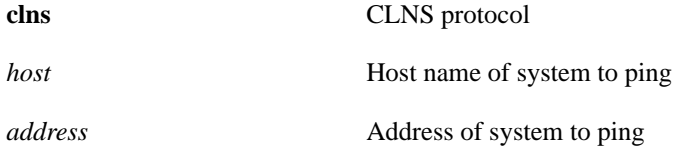

**Command Mode**

**EXEC** 

## **Usage Guidelines**

The OSI Connectionless Network Protocol (ISO 8473) does not specify a network-level echo protocol. The Internet Engineering Task Force (IETF) has specified and proposed such a protocol in RFC 1139. Cisco has implemented this specification using the proposed new PDU types Echo Request (1E) and Echo Reply (1F). Non-Cisco routers may or may not forward these packets, depending on whether they are specific about the packet types they will forward. End Systems may not recognize these packets, but will typically generate an error packet (ERPDU) as a response. This ERPDU is useful, as it confirms the reachability of the end system.

The user ping feature provides a basic ping facility for CLNS users who do not have system privileges. This feature allows the router to perform the simple default ping functionality for the CLNS protocol. Only the nonverbose form of the **ping** command is supported for user pings.

If the system cannot map an address for a host name, it will return an "%Unrecognized host or address" error message.

To abort a ping session, type the escape sequence (by default, Ctrl- $\wedge$  X, which is done by simultaneously pressing the Ctrl, Shift, and 6 keys, letting go, then pressing the X key).

Table 18-4 describes the test characters that the ping facility sends.

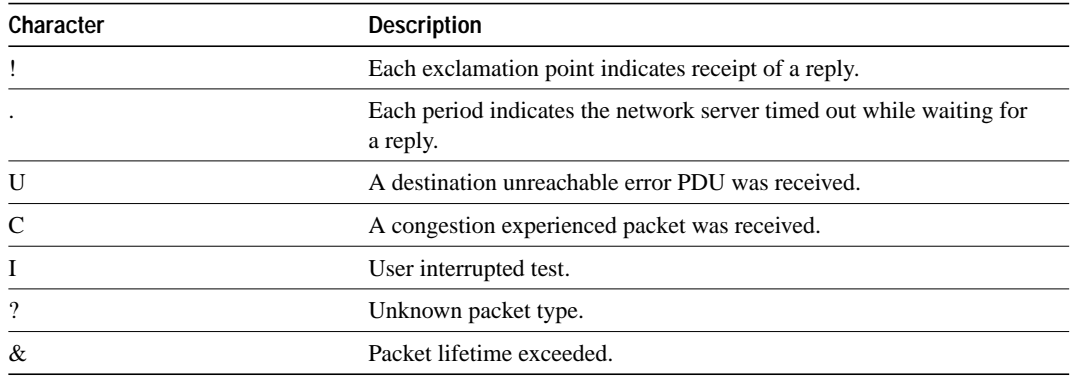

#### **Table 18-4 Ping Test Characters**

# **Sample ISO CLNS Display Using a NET Address**

The following display shows sample ping output when you ping the CLNS address 47.0004.0050.0002.0000.0c00.243b.00:

```
router> ping clns 47.0004.0050.0002.0000.0c00.243b.00
Sending 5, 100-byte CLNS Echos to 47.0004.0050.0002.0000.0C00.243B.00,
timeout is 2 seconds:
!!!!!
Success rate is 100 percent, round-trip min/avg/max = 1/4/8 ms
```
# **Related Command**

**ping** (privileged)

# **redistribute**

Use the **redistribute** router configuration command to redistribute routing information from one domain into another routing domain. The **no** form of the command disables redistribution, or disables any of the specified keywords.

```
redistribute protocol [tag] [route-map map-tag]
no redistribute protocol [tag] [route-map map-tag]
redistribute {static [clns | ip]}
```
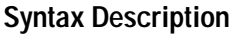

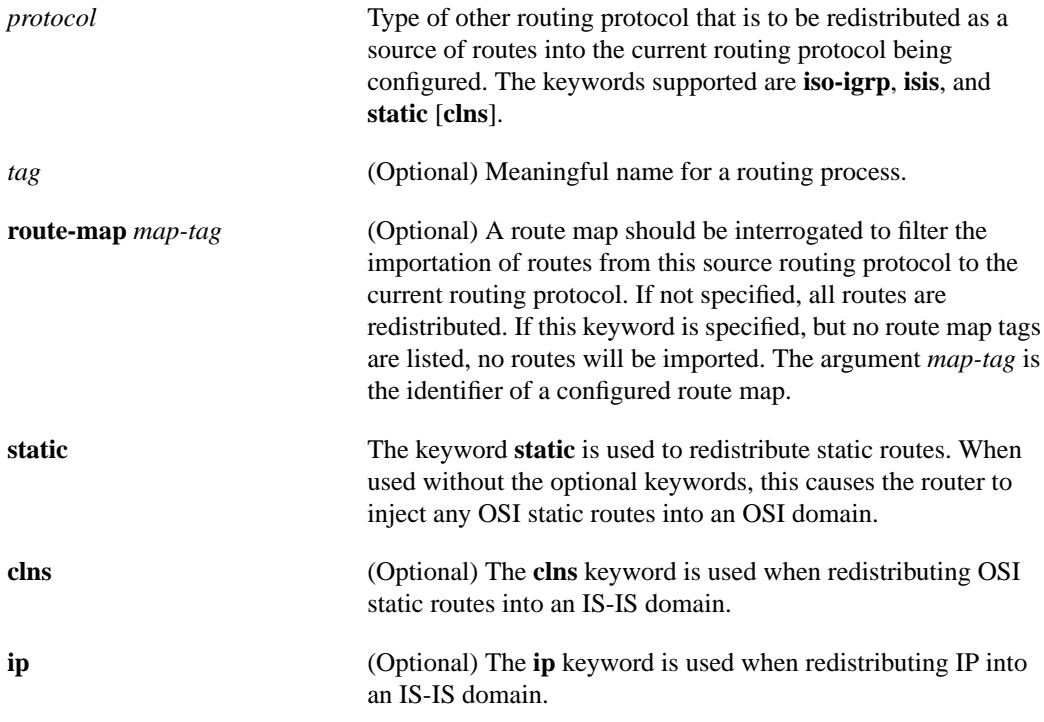

## **Default**

Disabled, except for static routes, which by default are redistributed into IS-IS routing domains but are not redistributed into ISO-IGRP domains. The keyword **clns** is the default with the keyword **static**.

#### **Command Mode**

Router configuration

#### **Usage Guidelines**

When used with IS-IS, the **redistribute** command causes the routes learned by the routing process tag to be advertised in the IS-IS routing process. Static routes are always redistributed into IS-IS unless a **no redistribute static** is performed. Redistribution only occurs for Level 2 routing.

You can specify only one IS-IS process per router. Creating a name for a routing process means that you use names when configuring routing. If the *tag* argument is not specified, a null tag is assumed. It must be unique among all CLNS router processes for a given router.

When used with ISO-IGRP, if you have a router that is in two routing domains, you might want to redistribute routing information between the two domains. The **redistribute** router configuration command configures which routes are redistributed into the ISO-IGRP domain. It is not necessary to use redistribution between areas.

The *tag* argument must be unique among all CLNS router processes for a given router. This tag should be the same as defined for the routing process in the **router iso-igrp** global configuration command.

Static routes are only redistributed into ISO-IGRP when a **redistribute static** command is entered. The default is to not redistribute static routes into ISO-IGRP. Only the router that injects the static route needs to have a **redistribute static** command defined. This command is needed only when you run ISO-IGRP.

#### **Examples**

The following example illustrates redistribution of ISO-IGRP routes of Michigan and ISO-IGRP routes of Ohio into the IS-IS area tagged USA:

```
router isis USA
redistribute iso-igrp Michigan
redistribute iso-igrp Ohio
```
The following example illustrates redistribution of IS-IS routes of France and ISO-IGRP routes of Germany into the ISO-IGRP area tagged Backbone:

```
router iso-igrp Backbone
redistribute isis France
redistribute iso-igrp Germany
```
In the following example, the router advertises any static routes it knows about in the Chicago domain:

```
router iso-igrp Chicago
redistribute static
```
**Related Command route-map**

# **route-map**

Use the **route-map** global configuration command, and the route-map configuration commands **match** and **set**, to define the conditions for redistributing routes from one routing protocol into another. Each **route-map** command has a list of **match** and **set** commands associated with it. The **match** commands specify the *match criteria*—the conditions under which redistribution is allowed for the current **route-map**. The **set** commands specify the *set actions*—the particular redistribution actions to perform if the criteria enforced by the **match** commands are met. The **no** form of the command deletes the route map.

**route-map** *map-tag* {**permit** | **deny**} *sequence-number* **no route-map** *map-tag* {**permit** | **deny**} *sequence-number*

## **Syntax Description**

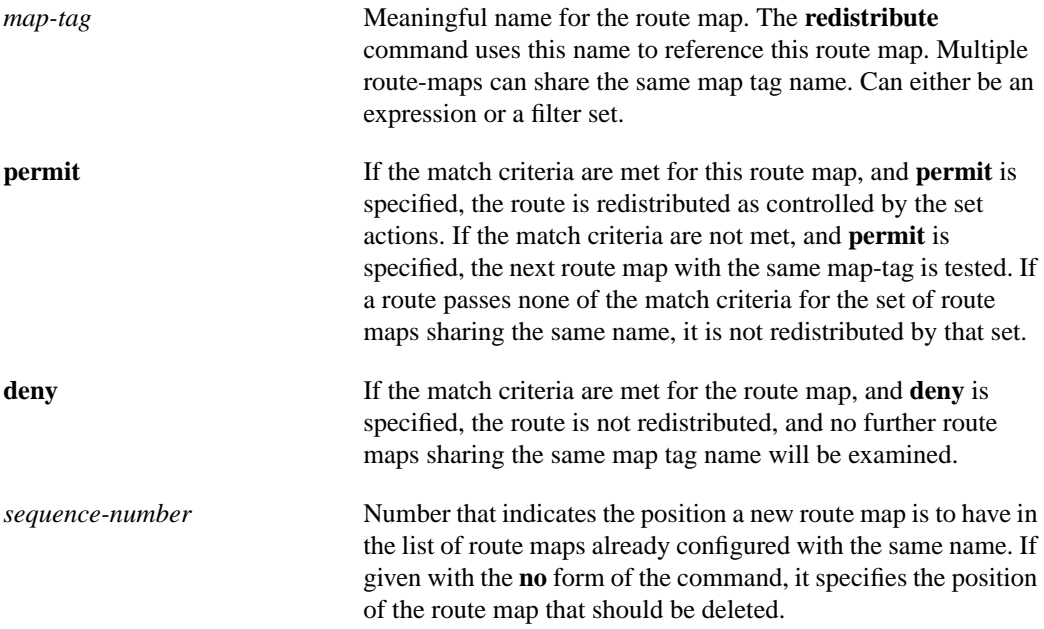

# **router isis**

Use the **router isis** global configuration command to enable the IS-IS routing protocol on your router and to configure the IS-IS routing process. This command identifies the area the router will work in and lets the router know that it will be routing dynamically rather than statically. The **no** form of the command with the appropriate tag disables IS-IS routing for the system.

**router isis** [*tag*] **no router isis** [*tag*]

#### **Syntax Description**

*tag* (Optional) Meaningful name for a routing process. If it is not specified, a null tag is assumed. The argument *tag* must be unique among all CLNS router processes for a given router. The *tag* argument is used later as a reference to this process.

#### **Default**

Disabled

## **Command Mode**

Global configuration

#### **Usage Guidelines**

Creating a name for a routing process means that you use names when configuring routing. You can specify only one IS-IS process per router. Only one IS-IS process is allowed, whether you run it in integrated mode, ISO CLNS, or IP only.

#### **Example**

The following example starts IS-IS routing with the optional *tag* argument:

router isis Pieinthesky

#### **Related Commands**

**clns router isis net**

# **router iso-igrp**

Use the **router iso-igrp** global configuration command to identify the area the router will work in and let it know that it will be routing dynamically using the ISO-IGRP protocol. The **no** form of the command with the appropriate tag disables ISO-IGRP routing for the system.

**router iso-igrp** [*tag*] **no router iso-igrp** [*tag*]

#### **Syntax Description**

*tag* (Optional) Meaningful name for a routing process. For example, you could define a routing process named *Finance* for the Finance department, and another routing process named *Marketing* for the Marketing department. If not specified, a null tag is assumed. The *tag* argument must be unique among all CLNS router processes for a given router.

# **Default**

Disabled

## **Command Mode**

Global configuration

#### **Usage Guidelines**

Creating a name for a routing process means that you use names when configuring routing. You can specify up to ten ISO-IGRP processes.

# **Example**

In the following example, a router is specified in *Manufacturing*. The command must be typed on one line.

router iso-igrp Manufacturing

## **Related Commands**

**clns router iso-igrp net**

# **set level**

Use the **set level** route-map configuration command to specify the routing level of routes to be advertised into a specified area of the routing domain. Use the **no** form of the command to disable advertising the specified routing level into a specified area.

```
set level {level-1 | level-2 | level-1-2}
no set level {level-1 | level-2 | level-1-2}
```
## **Syntax Description**

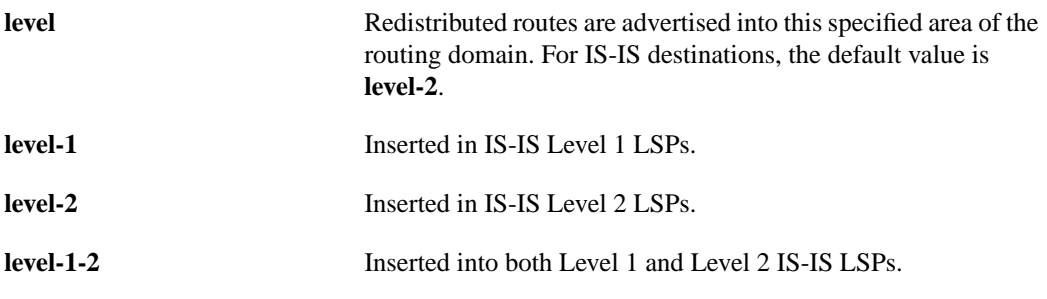

## **Default**

Disabled

#### **Command Mode**

Route-map configuration

#### **Usage Guidelines**

Use the **route-map** global configuration command, and the route-map configuration commands **match** and **set**, to define the conditions for redistributing routes from one routing protocol into another. Each **route-map** command has a list of **match** and **set** commands associated with it. The **match** commands specify the *match criteria*—the conditions under which redistribution is allowed for the current **route-map**. The **set** commands specify the redistribution *set actions*—the particular redistribution actions to perform if the criteria enforced by the **match** commands are met. When all match criteria are met, all set actions are performed. The **no route-map** command deletes the route map.

# **Example**

Given the following configuration, a RIP learned route for network 160.89.0.0 and an ISO-IGRP learned route with prefix 49.0001.0002 will be redistributed into an IS-IS Level 2 LSP with metric 5:

```
router isis
redistribute rip route-map ourmap
redistribute iso-igrp remote route-map ourmap
route-map ourmap permit
match ip address 1
match clns address ourprefix
set metric 5
set level level-2
access-list 1 permit 160.89.0.0 0.0.255.255
clns filter-set ourprefix permit 49.0001.0002...
```
**Related Commands match redistribute route-map**

# **set metric**

Use the **set metric** route-map configuration command to set the metric value to give the redistributed routes. Use the **no** form of the command to disable redistributing routes of a specific metric.

**set metric** *metric-value* **no set metric** *metric-value*

#### **Syntax Description**

**metric** Metric value to give the redistributed routes. There is no default value.

*metric-value* Route metric. This can be an IGRP five-part metric.

#### **Default**

Disabled

#### **Command Mode**

Route-map configuration

#### **Usage Guidelines**

Use the **route-map** global configuration command, and the route-map configuration commands **match** and **set**, to define the conditions for redistributing routes from one routing protocol into another. Each **route-map** command has a list of **match** and **set** commands associated with it. The **match** commands specify the *match criteria*—the conditions under which redistribution is allowed for the current **route-map**. The **set** commands specify the redistribution *set actions*—the particular redistribution actions to perform if the criteria enforced by the **match** commands are met. When all match criteria are met, all set actions are performed. The **no route-map** command deletes the route map.

#### **Example**

Given the following configuration, a RIP learned route for network 160.89.0.0 and an ISO-IGRP learned route with prefix 49.0001.0002 will be redistributed into an IS-IS Level 2 LSP with metric 5:

```
router isis
redistribute rip route-map ourmap
redistribute iso-igrp remote route-map ourmap
route-map ourmap permit
match ip address 1
match clns address ourprefix
set metric 5
set level level-2
access-list 1 permit 160.89.0.0 0.0.255.255
clns filter-set ourprefix permit 49.0001.0002...
```
**Related Commands match redistribute route-map**

# **set metric-type**

Use the **set metric-type** route-map configuration command to set the metric type to give redistributed routes. Use the **no** form of the command to disable redistributing routes of a specific metric type.

**set metric-type** {**internal** | **external**} **no set metric-type** {**internal** | **external**}

#### **Syntax Description**

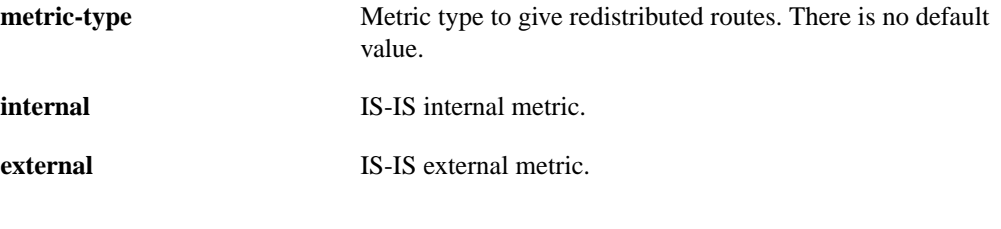

# **Default**

Disabled

### **Command Mode**

Route-map configuration

# **Usage Guidelines**

Use the **route-map** global configuration command, and the route-map configuration commands **match** and **set**, to define the conditions for redistributing routes from one routing protocol into another. Each **route-map** command has a list of **match** and **set** commands associated with it. The **match** commands specify the *match criteria*—the conditions under which redistribution is allowed for the current **route-map**. The **set** commands specify the redistribution *set actions*—the particular redistribution actions to perform if the criteria enforced by the **match** commands are met. When all match criteria are met, all set actions are performed. The **no route-map** command deletes the route map.

#### **Related Commands**

**match redistribute route-map**

# **set tag**

Use the **set tag** route-map configuration command to set a tag value to associate with the redistributed routes. Use the **no** form of the command to disable redistributing routes with the specific tag.

**set tag** *tag-value* **no set tag** *tag-value*

# **Syntax Description**

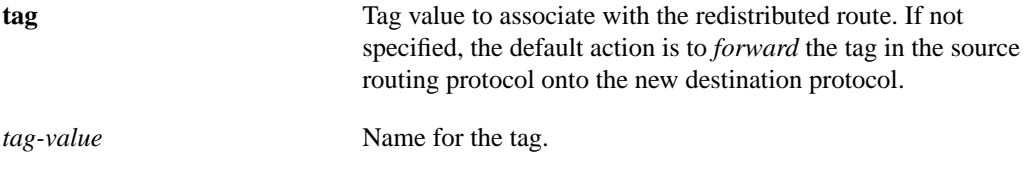

#### **Default**

Disabled

## **Command Mode**

Route-map configuration

### **Usage Guidelines**

Use the **route-map** global configuration command, and the route-map configuration commands **match** and **set**, to define the conditions for redistributing routes from one routing protocol into another. Each **route-map** command has a list of **match** and **set** commands associated with it. The **match** commands specify the *match criteria*—the conditions under which redistribution is allowed for the current **route-map**. The **set** commands specify the redistribution *set actions*—the particular redistribution actions to perform if the criteria enforced by the **match** commands are met. When all match criteria are met, all set actions are performed. The **no route-map** command deletes the route map.

**Related Command match redistribute route-map**

# **show clns**

Use the **show clns** EXEC command to display information about the CLNS network.

**show clns**

# **Syntax Description**

This command has no arguments or keywords.

#### **Command Mode**

EXEC

## **Sample Display**

router# **show clns**

The following is sample output from the **show clns** command:

```
Global CLNS Information:
  2 Interfaces Enabled for CLNS
 NET: 39.0004.0030.0000.0C00.224D.00
 NET: 39.0003.0020.0000.0C00.224D.00
 Configuration Timer: 60, Default Holding Timer: 300, Packet Lifetime 64
 ERPDU's requested on locally generated packets
 Intermediate system operation enabled (forwarding allowed)
 ISO-IGRP level-1 Router: remote
    Routing for Domain: 39.0003, Area: 0020
  ISO-IGRP level-2 Router: DOMAIN_remote
    Routing for Domain: 39.0003
  IS-IS level-1-2 Router:
     Routing for Area: 39.0004.0030
```
Table 18-5 describes significant fields shown in the display.

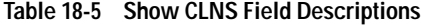

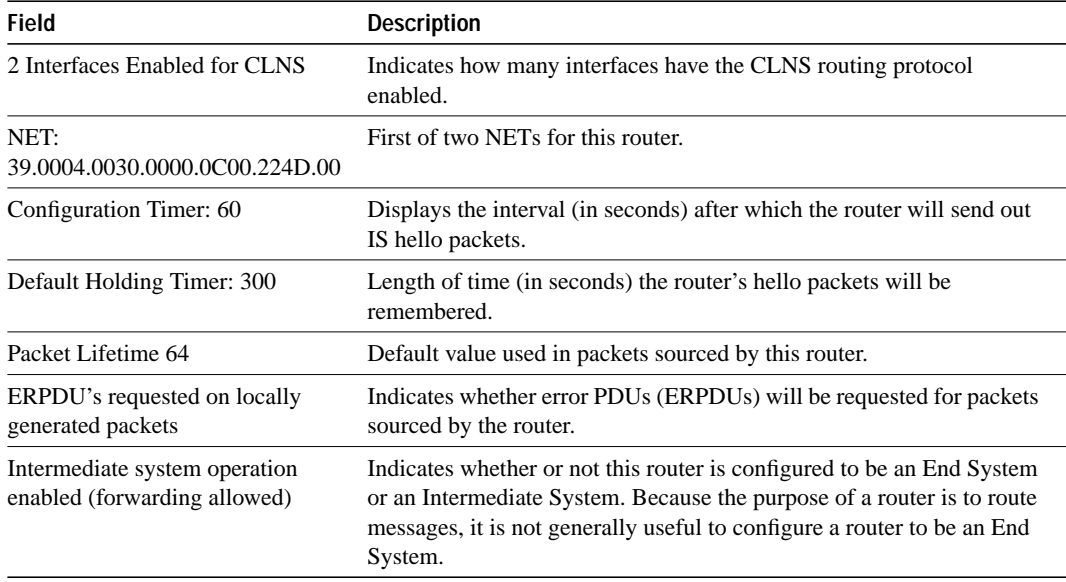

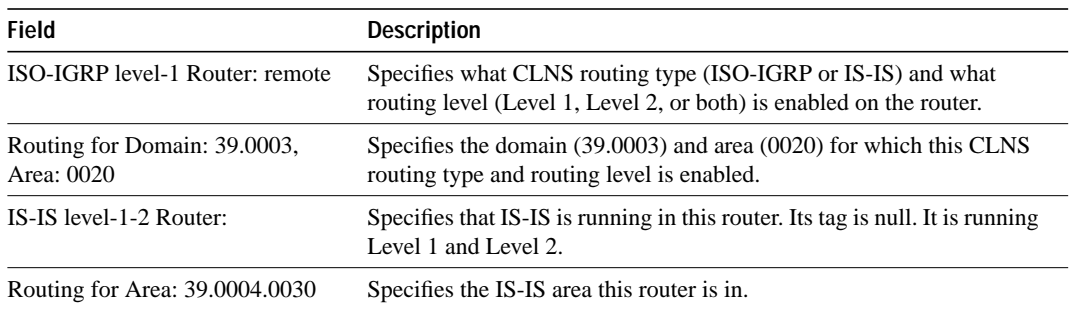

# **show clns cache**

Use the **show clns cache** EXEC command to display the CLNS routing cache. The cache contains an entry for each destination that has packet switching enabled. The output of this command includes entries showing each destination for which the router has switched a packet in the recent past. This includes the router.

**show clns cache**

## **Syntax Description**

This command has no arguments or keywords.

#### **Command Mode**

EXEC

#### **Sample Display**

The following is sample output from the **show clns cache** command:

```
router# show clns cache
```

```
CLNS routing cache version 433
Destination -> Next hop @ Interface : SNPA Address
[42] *39.0004.0040.0000.0C00.2D55.00 ISOLATOR
-> 0000.0C00.2D55 @ Serial2 : 0000.0c00.6fa5
```
Table 18-6 describes significant fields shown in the display.

## **Table 18-6 Show CLNS Cache Field Descriptions**

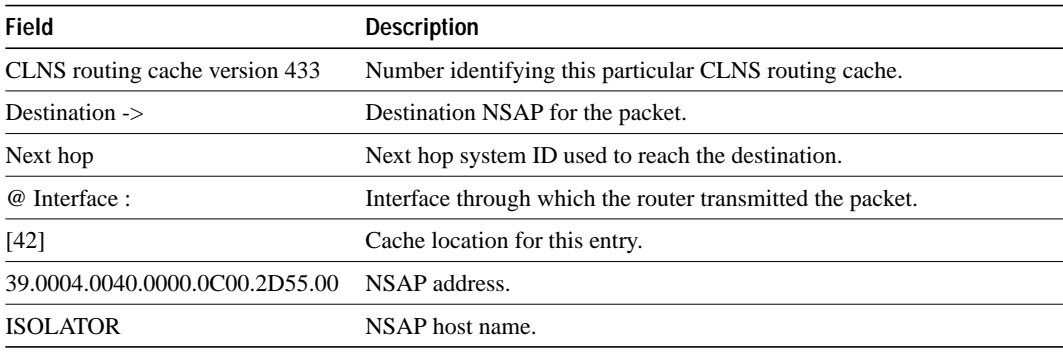

**Note** A leading asterisk (\*) indicates that the entry is valid.

**Related Command clear clns cache**

# **show clns es-neighbors**

Use the **show clns es-neighbors** EXEC command to list the ES neighbors (end-system adjacencies) that this router knows about.

**show clns es-neighbors** [*interface-type unit*] [**detail**]

# **Syntax Description**

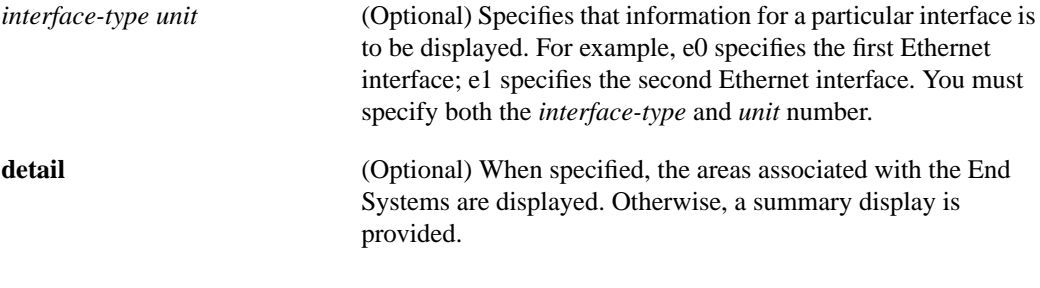

#### **Command Mode**

EXEC

## **Sample Display Using Specific Interface**

The following is sample output from the **show clns es-neighbors** command when the Ethernet0 interface is specified:

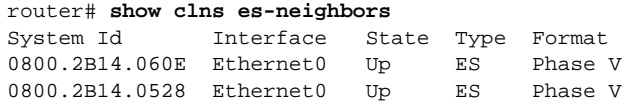

Table 18-7 describes the significant fields shown in the display.

| <b>Field</b> | <b>Descriptions</b>                                                                                          |
|--------------|----------------------------------------------------------------------------------------------------|
| System Id    | Identification value of the system.                                                                          |
| Interface    | Interface on which the router was discovered.                                                                |
| <b>State</b> | Adjacency state. Up and Init are the states. See the show clns<br>neighbors description.                     |
| Type         | Type of neighbor. Only valid value for the <b>show clns es-neighbors</b><br>EXEC command is ES (end-system). |
| Format       | Indicates if the neighbor is either a Phase V (OSI) adjacency or Phase<br>IV (DECnet) adjacency.             |

**Table 18-7 Show CLNS ES-Neighbors Field Descriptions**

# **Sample Display Using the Detail Option**

The following is sample output from the **show clns es-neighbors detail** command:

router# **show clns es-neighbors detail** System Id Interface State Type Format 0800.2B14.060E Ethernet0 Up ES Phase V Area Address(es): 49.0040 0800.2B14.0528 Ethernet0 Up ES Phase V Area Address(es): 49.0040

Notice that the information displayed in **show clns es-neighbors detail** output includes everything shown in **show clns es-neighbors** output, but it also includes the area addresses associated with the ES neighbors (end-system adjacencies).

**Related Command clear clns es-neighbors**

# **show clns filter-expr**

Use the **show clns filter-expr** EXEC command to display one or all currently defined CLNS filter expressions.

**show clns filter-expr** [*name*] [**detail**]

#### **Syntax Description**

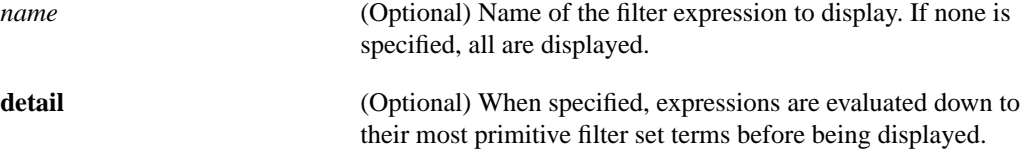

## **Command Mode**

EXEC

#### **Sample Displays**

The following displays assume filter expressions have been defined with the following commands. FRED, BARNEY, WILMA and BETTY are all filter sets.

clns filter-expr MEN FRED or BARNEY clns filter-expr WOMEN WILMA or BETTY clns filter-expr ADULTS MEN or WOMEN

The command **show clns filter-expr** would yield the following output:

router# **show clns filter-expr** MEN = FRED or BARNEY WOMEN = WILMA or BETTY ADULTS = MEN or WOMEN

The command **show clns filter-expr detail** would yield the following output:

router# **show clns filter-expr detail** MEN = FRED or BARNEY WOMEN = WILMA or BETTY ADULTS = (FRED or BARNEY) or (WILMA or BETTY)

#### **Related Command**

**clns filter-expr**

# **show clns filter-set**

Use the **show clns filter-set** EXEC command to display one or all currently defined CLNS filter sets.

**show clns filter-set** [*name*]

### **Syntax Description**

*name* (Optional) Name of the filter set to display. If none is specified, all are displayed.

**Command Mode**

EXEC

## **Sample Display**

The following display assumes filter sets have been defined with the following commands:

clns filter-set US-OR-NORDUNET 47.0005... clns filter-set US-OR-NORDUNET 47.0023... clns filter-set LOCAL 49.0003...

The following is a sample output from the **show clns filter-set** command:

```
router# show clns filter-set
CLNS filter set US-OR-NORDUNET
permit 47.0005...
permit 47.0023...
CLNS filter set LOCAL
permit 49.0003...
```
**Related Command clns filter-set**

# **show clns interface**

Use the **show clns interface** EXEC command to list the CLNS-specific information about each interface.

**show clns interface** [*interface-type unit*]

#### **Syntax Description**

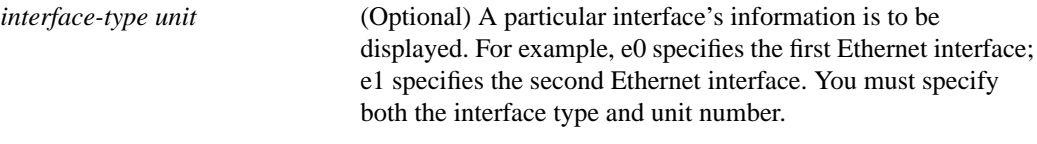

#### **Command Mode**

**EXEC** 

#### **Sample Display**

The following is sample output from the **show clns interface** command that includes information for Token Ring and Serial interfaces:

```
router# show clns interface
TokenRing 0 is administratively down, line protocol is down
 CLNS protocol processing disabled
  --More--
TokenRing 1 is up, line protocol is up
  Checksums enabled, MTU 4461, Encapsulation SNAP
  ERPDUs enabled, min. interval 10 msec.
 RDPDUs enabled, min. interval 100 msec., Addr Mask enabled
 Congestion Experienced bit set at 4 packets
  CLNS fast switching disabled
 DEC compatibility mode OFF for this interface
 Next ESH/ISH in 18 seconds
  Routing Protocol: ISO-IGRP
     Routing Domain/Area: <39.0003> <0020>
  --More--
  Serial 2 is up, line protocol is up
     Checksums enabled, MTU 1497, Encapsulation HDLC
ERPDUs enabled, min. interval 10 msec.
    RDPDUs enabled, min. interval 100 msec., Addr Mask enabled
     Congestion Experienced bit set at 4 packets
     CLNS fast switching enabled
    DEC compatibility mode OFF for this interface
    Next ESH/ISH in 48 seconds
  Routing Protocol: IS-IS
       Circuit Type: level-1-2
      Level-1 Metric: 10, Priority: 64, Circuit ID: 0000.0C00.2D55.0A
      Number of active level-1 adjacencies: 0
      Level-2 Metric: 10, Priority: 64, Circuit ID: 0000.0000.0000.00
       Number of active level-2 adjacencies: 0
       Next IS-IS LAN Level-1 hello in 3 seconds
       Next IS-IS LAN Level-2 hello in 3 seconds
```
Table 18-8 describes significant fields shown in the display.

| <b>Field</b>                                                                      | <b>Description</b>                                                                                                    |
|-----------------------------------------------------------------------------------|----------------------------------------------------------------------------------------------------|
| TokenRing 0 is administratively<br>down, line protocol is down                    | (First interface). Shown to be administratively down with CLNS<br>disabled.                                                                                                    |
| TokenRing 1 is up, line protocol is<br>up/ Serial 2 is up, line protocol is<br>up | (Second, third interfaces). Shown to be up, and CLNS is up.                                                                                                    |
| Checksums enabled                                                                 | Can be enabled or disabled.                                                                                                    |
| MTU                                                                               | The number following MTU is the maximum transmission size for a<br>packet on this interface.                                                                                                    |
| Encapsulation                                                                     | Describes the encapsulation used by CLNP packets on this interface.                                                                                                    |
| <b>ERPDUs</b>                                                                     | Displays information about the generation of error PDUs (ERPDUs).<br>They can be either enabled or disabled. If they are enabled, they will<br>be sent out no more frequently than the specified interval.                                                                                                    |
| <b>RDPDUs</b>                                                                     | Provides information about the generation of redirect PDUs<br>(RDPDUs). They can be either enabled or disabled. If they are<br>enabled, they will be sent out no more frequently than the specified<br>interval. If the address mask is enabled, redirects will be sent out with<br>an address mask.                                      |
| <b>Congestion Experienced</b>                                                     | Tells when CLNS will turn on the congestion experienced bit. The<br>default is to turn this bit on when there are more than four packets in a<br>queue.                                                                                                    |
| CLNS fast switching                                                               | Displays whether or not fast switching is supported for CLNS on this<br>interface.                                                                                                    |
| DEC compatibility mode                                                            | Indicates whether DEC compatibility has been enabled.                                                                                                    |
| <b>Next ESH/ISH</b>                                                               | Displays when the next ESH or ISH will be sent on this interface.                                                                                                    |
| <b>Routing Protocol</b>                                                           | Lists the areas that this interface is in. In most cases, an interface will<br>be in only one area.                                                                                                    |
| Circuit type                                                                      | Indicates whether the interface has been configured for local routing<br>(Level 1), area routing (Level 2), or local and area routing (Level 1-2).                                                                                                    |
| Remaining fields                                                                  | Last series of fields displays information pertaining to the ISO CLNS<br>routing protocols enabled on the interface. For ISO-IGRP, the routing<br>domain and area addresses are specified. For IS-IS, the Level 1 and<br>Level 2 metrics, priorities, Circuit IDs, and number of active Level 1<br>and Level 2 adjacencies are specified. |

**Table 18-8 Show CLNS Interface Field Descriptions**

# **show clns is-neighbors**

Use the **show clns is-neighbors** EXEC command to display IS-IS related information for IS-IS router adjacencies. Neighbor entries are sorted according to the area in which they are located.

**show clns is-neighbors** [*interface-type unit*] [**detail**]

# **Syntax Description**

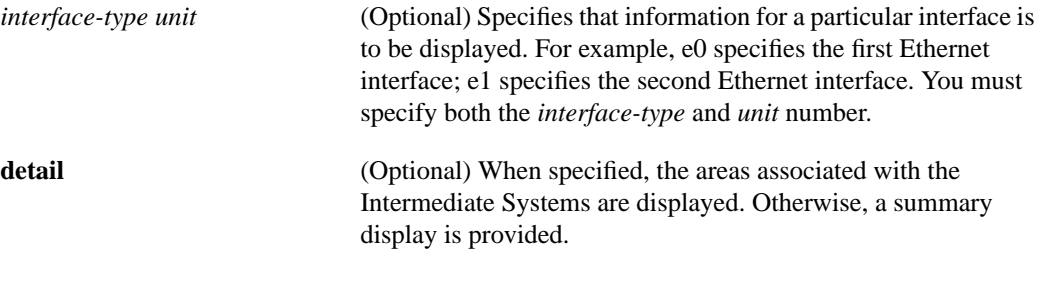

#### **Command Mode**

EXEC

## **Sample Display**

The following is sample output from the **show clns is-neighbors** command:

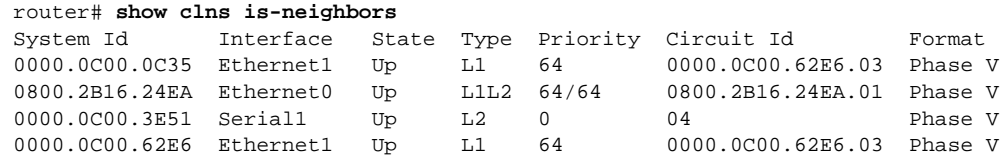

Table 18-9 describes significant fields shown in the display.

**Table 18-9 Show CLNS IS-Neighbors Field Descriptions**

| <b>Field</b> | <b>Descriptions</b>                                                                                                    |
|--------------|----------------------------------------------------------------------------------------------------|
| System Id    | Identification value of the system.                                                                                                    |
| Interface    | Interface on which the router was discovered.                                                                                                    |
| State        | Adjacency state. Up and Init are the states. See the show clns<br>neighbors description.                                                                  |
| Type         | L1, L2, and L1L2 type adjacencies. See the show clns neighbors<br>description.                                                                            |
| Priority     | IS-IS priority that the respective neighbor is advertising. The highest<br>priority neighbor is elected the designated IS-IS router for the<br>interface. |
| Circuit Id   | Neighbor's idea of what the designated IS-IS router is for the interface.                                                                                 |
| Format       | Indicates if the neighbor is either a Phase V (OSI) adjacency or<br>Phase IV (DECnet) adjacency.                                                          |

# **Sample Display Using the Detail Option**

The following is sample output from the **show clns is-neighbors detail** command:

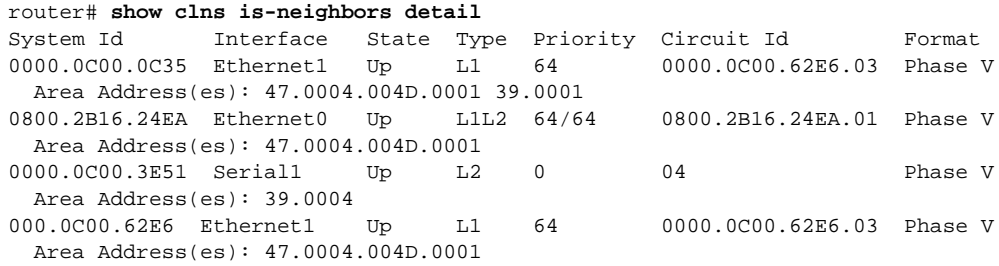

Notice that the information displayed in **show clns is-neighbors detail** output includes everything shown in **show clns is-neighbors** output, but it also includes the area addresses associated with the IS neighbors (intermediate-system adjacencies).

## **Related Command**

**clear clns is-neighbors**

# **show clns neighbors**

The **show clns neighbors** EXEC command displays both ES and IS neighbors.

**show clns neighbors** [*interface-type unit*] [**detail**]

# **Syntax Description**

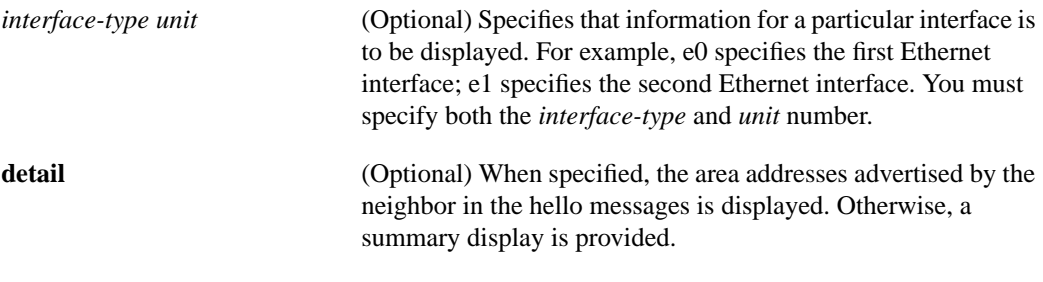

# **Command Mode**

EXEC

# **Sample Display**

The following is sample output from the **show clns neighbors** command. This display is a composite of the **show clns es-neighbor** and **show clns is-neighbor** commands.

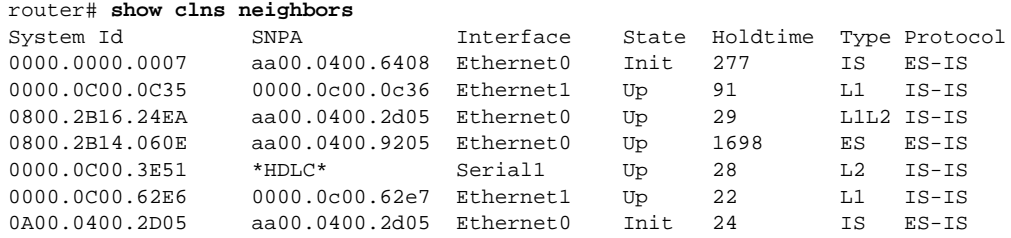

Table 18-10 describes the fields shown in the display.

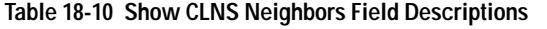

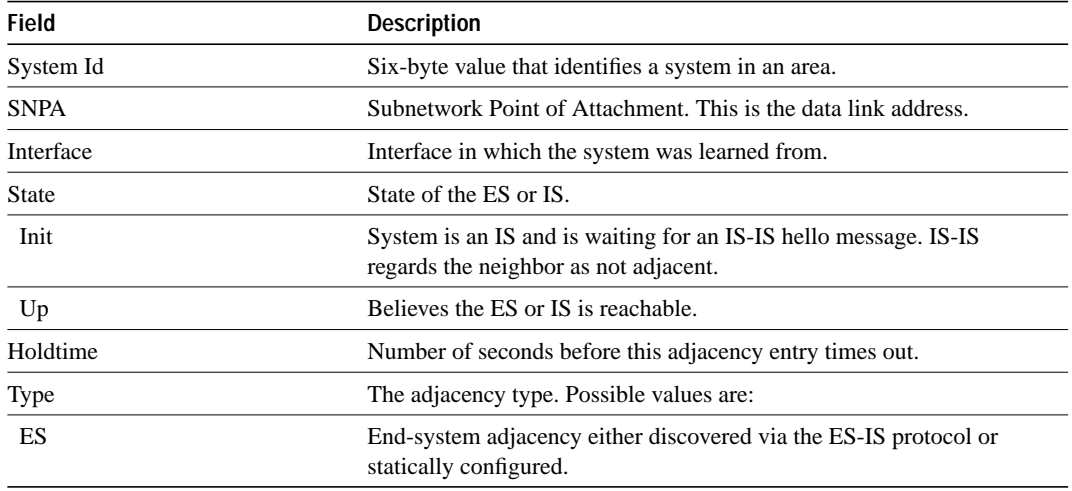

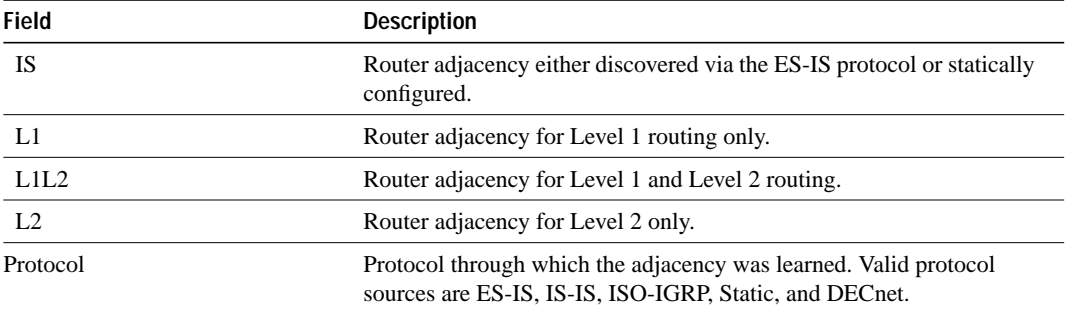

#### **Sample Display Using the Detail Option**

The following is sample output from the **show clns neighbors detail** command:

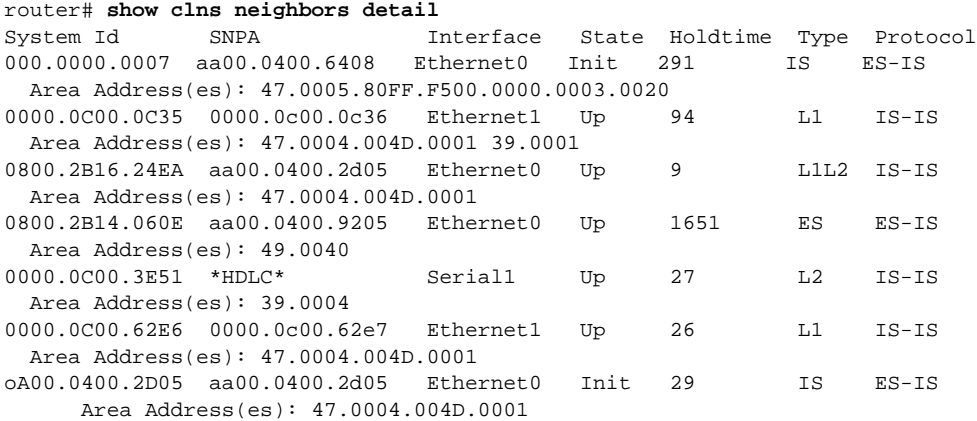

Notice that the information displayed in **show clns neighbors detail** output includes everything shown in **show clns neighbors** output, but it also includes the area addresses associated with the ES and IS neighbors (intermediate-system and end-system adjacencies).

# **Related Command clear clns neighbors**

# **show clns protocol**

Use the **show clns protocol** EXEC command to list the protocol-specific information for each ISO-IGRP routing process in the router. There will always be at least two routing processes, a Level 1 and a Level 2, and there can be more.

**show clns protocol** [*domain* | *area-tag*]

#### **Syntax Description**

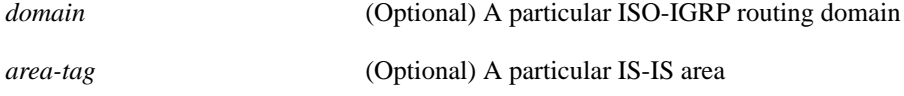

#### **Command Mode**

**EXEC** 

### **Sample Display**

The following is sample output from the **show clns protocol** command:

```
router# show clns protocol
ISO-IGRP Level 1 Router: remote
  Routing for domain: 39.0003 area: 0020
   Sending Updates every 45 seconds. Next due in 11 seconds
   Invalid after 135 seconds,
   Hold down for 145 seconds
   Sending Router Hellos every 17 seconds. Next due in 9 seconds
   Invalid after 51 seconds,
   IGRP metric weight K1=1, K2=0, K3=1, K4=0, K5=0
   Interfaces in domain/area:
         TokenRing1
  --More--
ISO-IGRP Level 2 Router: DOMAIN_remote
  Routing for domain: 39.0003
  Redistribute:
     isis (Null Tag)
   Sending Updates every 45 seconds. Next due in 2 seconds
   Invalid after 135 seconds,
   Hold down for 145 seconds
   Sending Router Hellos every 17 seconds. Next due in 0 seconds
  Invalid after 51 seconds,
   ISO-IGRP metric weight K1=1, K2=0, K3=1, K4=0, K5=0
   Interfaces in domain/area:
        TokenRing1
 --More--
IS-IS Router: <Null Tag>
   System Id: 0000.0C00.224D.00 IS-Type: level-1-2
   Manual area address(es):
        39.0004.0030
   Routing for area address(es):
        39.0004.0030
   Interfaces supported by IS-IS:
        Serial2
   Next global update in 530 seconds
   Redistributing:
     static
      iso-igrp (remote)
   Distance: 110
```
Table 18-11 describes significant fields shown in the display.

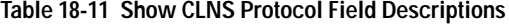

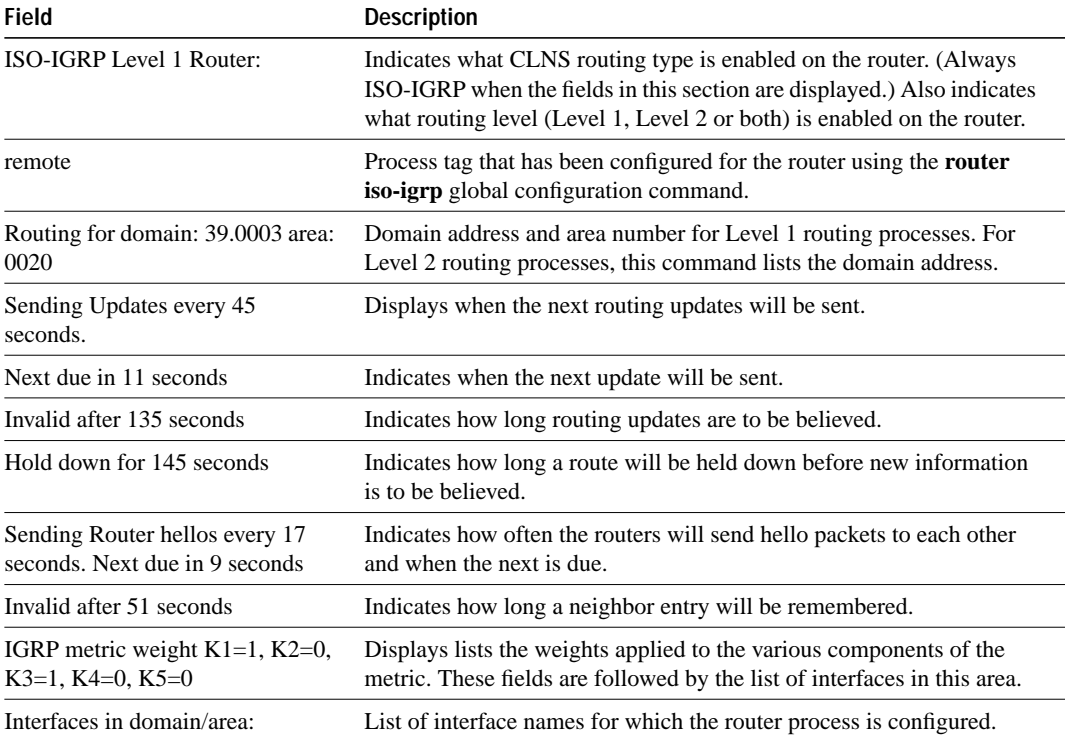

Table 18-12 describes significant fields shown in the IS-IS portion of the display.

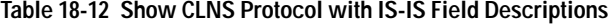

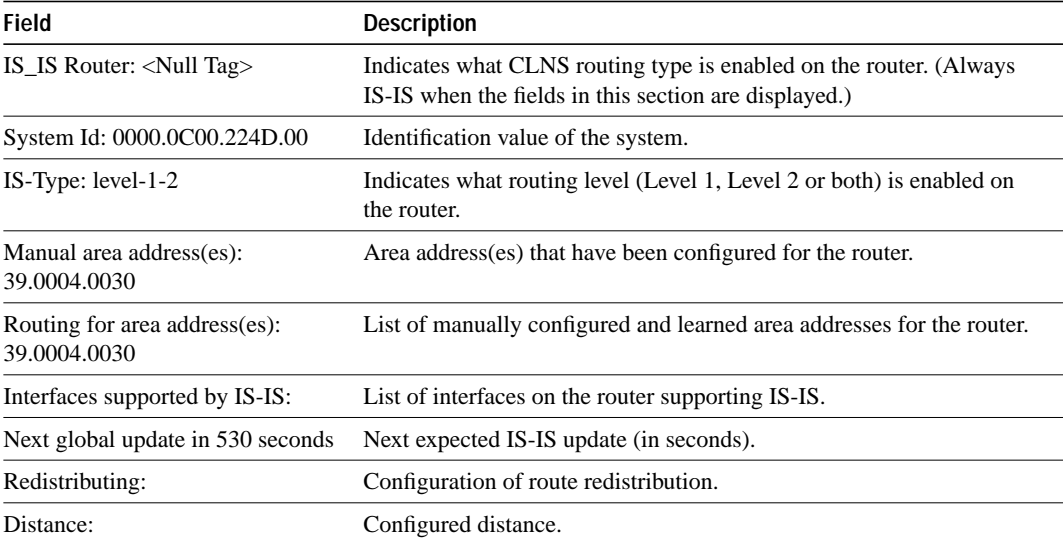

# **show clns route**

Use the **show clns route** EXEC command to display all of the destinations to which this router knows how to route packets.

The **show clns route** command shows the IS-IS Level 2 routing table as well as static and ISO-IGRP learned prefix routes. This table stores IS-IS area addresses and prefix routes. Destinations are sorted by category.

**show clns route** [*nsap*]

#### **Syntax Description**

*nsap* (Optional) CLNS Network Service Access Point address

### **Command Mode**

EXEC

## **Sample Display**

The following is sample output from the **show clns route** command:

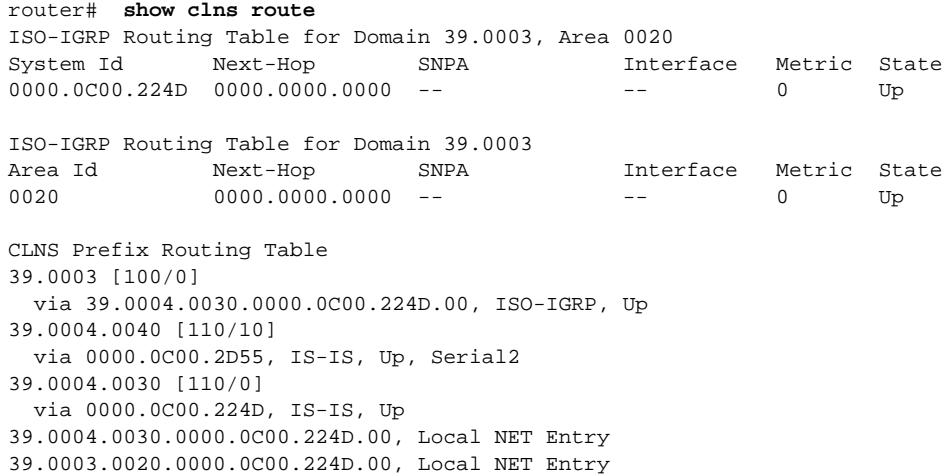

As the display shows, neighbors are not included in the **show clns route** output.

Table 18-13 describes significant fields shown in the display.

#### **Table 18-13 Show CLNS Route Field Descriptions**

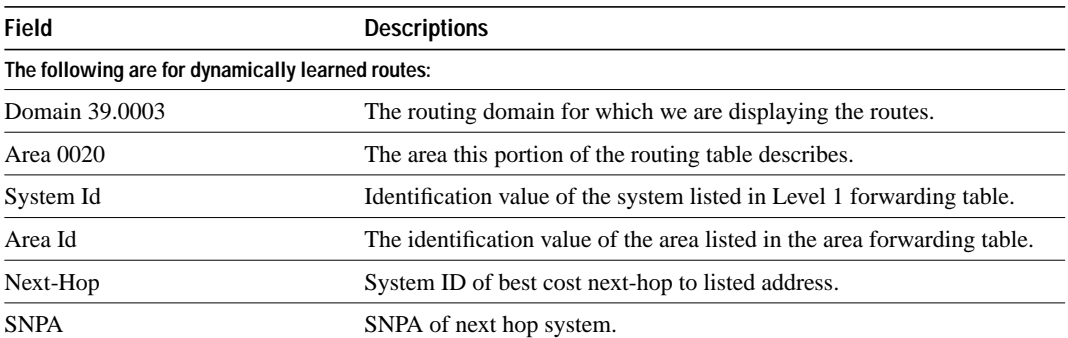

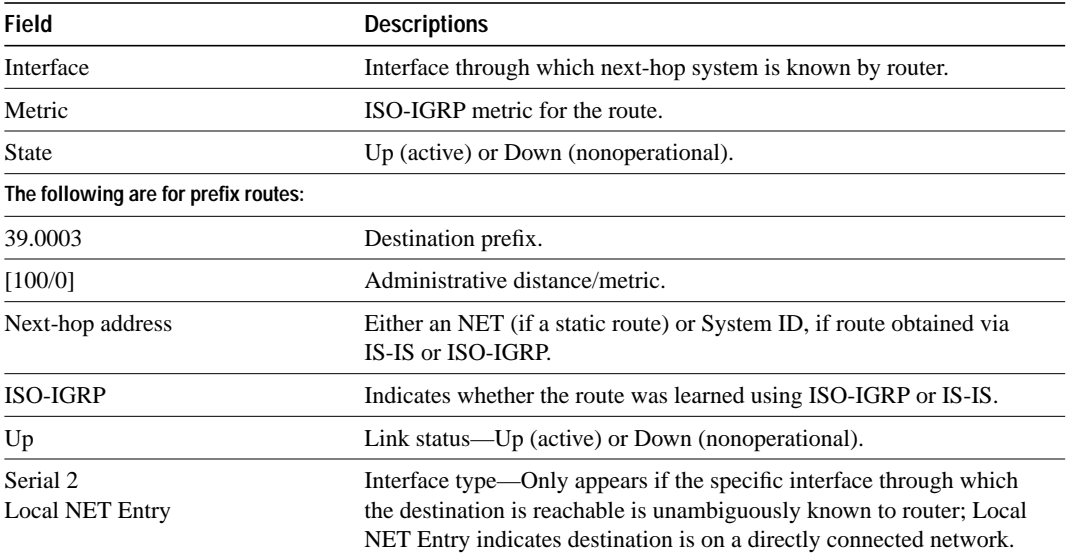

Output for the **show clns route** *nsap* command is the same as that for **show clns route**, but only lists a single entry.

# **Related Command**

**clear clns route**

# **show clns traffic**

Use the **show clns traffic** EXEC command to list the CLNS packets this router has seen.

**show clns traffic**

#### **Syntax Description**

This command has no arguments or keywords.

#### **Command Mode**

**EXEC** 

#### **Sample Display**

The following is sample output from the **show clns traffic** command:

```
router# show clns traffic
CLNS & ESIS Output: 139885, Input: 90406
CLNS Local: 0, Forward: 0
CLNS Discards:
 Hdr Syntax: 150, Checksum: 0, Lifetime: 0, Output cngstn: 0
 No Route: 0, Dst Unreachable 0, Encaps. Failed: 0
 NLP Unknown: 0, Not an IS: 0
CLNS Options: Packets 19, total 19, bad 0, GQOS 0, cngstn exprncd 0
CLNS Segments: Segmented: 0, Failed: 0
CLNS Broadcasts: sent: 0, rcvd: 0
Echos: Rcvd 0 requests, 69679 replies
 Sent 69701 requests, 0 replies
ESIS(sent/rcvd): ESHs: 0/34, ISHs: 483/1839, RDs: 0/0, QCF: 0/0
ISO-IGRP: Querys (sent/rcvd): 0/0 Updates (sent/rcvd): 1279/1402
ISO-IGRP: Router Hellos: (sent/rcvd): 1673/1848
ISO-IGRP Syntax Errors: 0
IS-IS:Level-1 Hellos(sent/rcvd):0/0
IS-IS:Level-2 Hellos(sent/rcvd):0/0
IS-IS:PTP Hellos(sent/rcvd):0/0
IS-IS:Level-1 LSPs(sent/rcvd):0/0
IS-IS:Level-2 LSPs(sent/rcvd):0/0
IS-IS:Level-1 CSNPs(sent/rcvd):0/0
IS-IS:Level-2 CSNPs(sent/rcvd):0/0
IS-IS:Level-1 PSNPs(sent/rcvd):0/0
IS-IS:Level-2 PSNPs(sent/rcvd):0/0
IS-IS:Level-1 DR Elections:0
IS-IS:Level-2 DR Elections:0
IS-IS:Level-1 SPF Calculations:0
IS-IS:Level-2 SPF Calculations:0
```
Table 18-14 describes significant fields shown in the display.

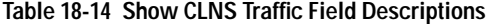

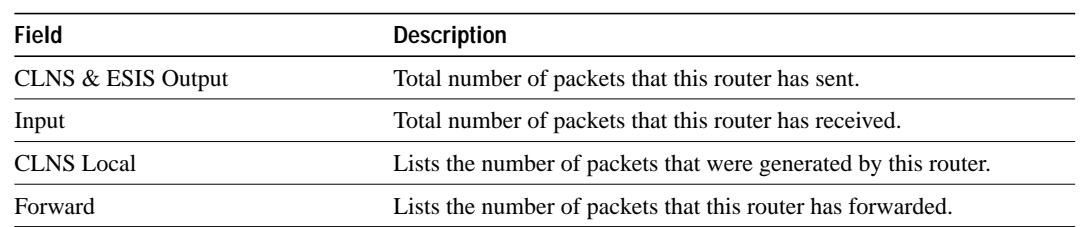

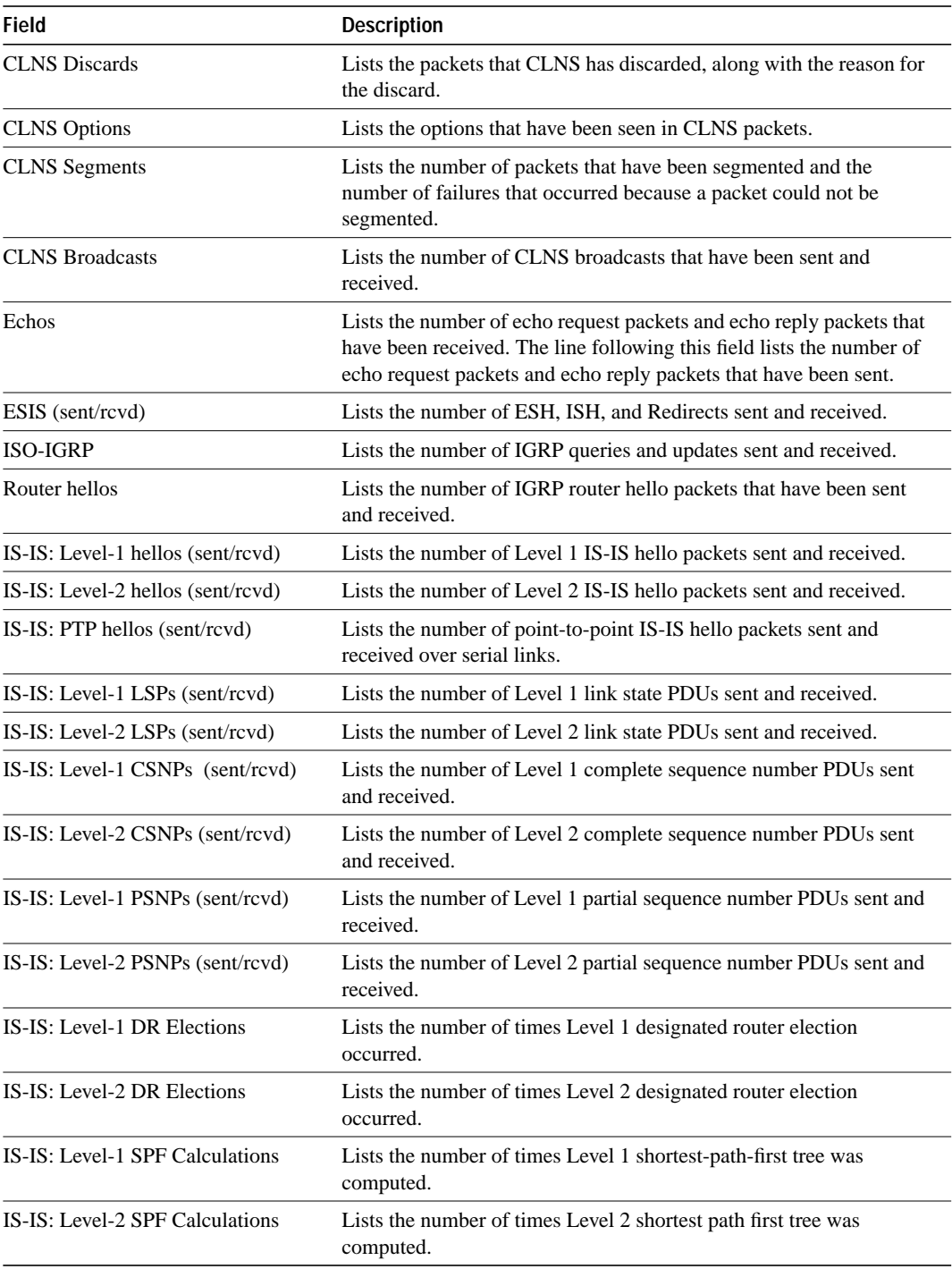

# **show isis database**

Use the **show isis database** EXEC command to display the IS-IS link state database. A summary display is provided if no options are specified.

**show isis database** [**level-1**] [**level-2**] [**l1**] [**l2**] [**detail**] [*lspid*]

## **Syntax Description**

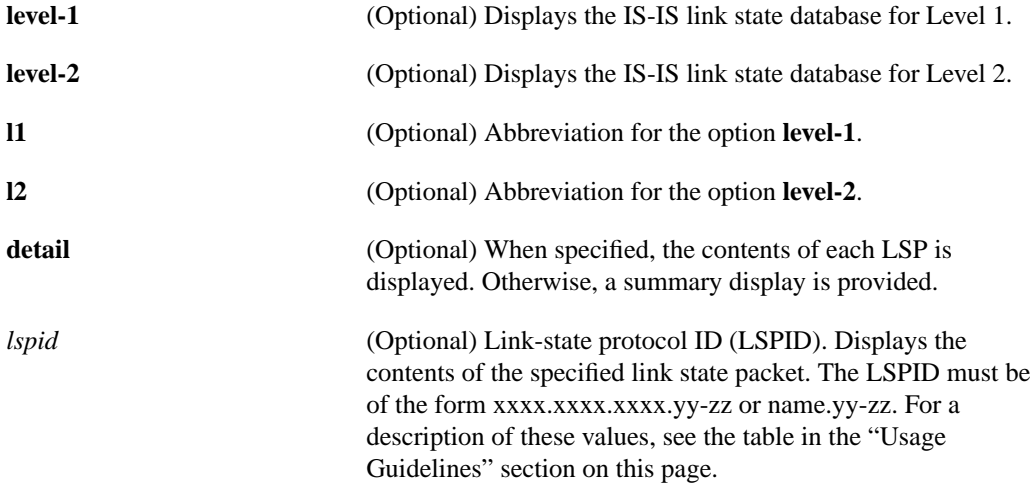

#### **Command Mode**

EXEC

## **Usage Guidelines**

Each of the options shown in brackets for this command can be entered in a arbitrary string within the same command entry. For example, the following are both valid command specifications and provided the same display: **show isis database detail l2** and **show isis database l2 detail**.

The values for the argument *lspid* are described in Table 18-15:

#### **Table 18-15 LSPID Values**

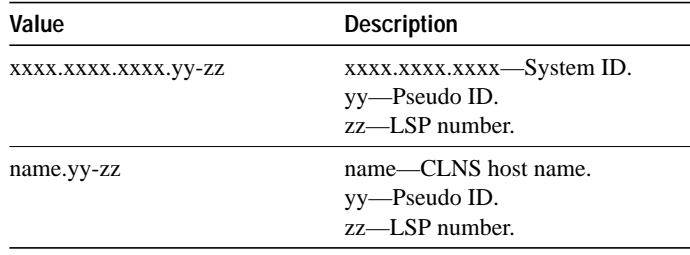

#### **Sample Display**

The following is sample output from the **show isis database** command when specified with no options or as **show isis data l1 l2**:

```
router# show isis database
IS-IS Level-1 Link State Database
LSPID LSP Seq Num LSP Checksum LSP Holdtime ATT/P/OL
0000.0C00.0C35.00-00 0x0000000C 0x5696 792 0/0/0
0000.0C00.40AF.00-00* 0x00000009 0x8452 1077 1/0/0
0000.0C00.62E6.00-00 0x0000000A 0x38E7 383 0/0/0
0000.0C00.62E6.03-00 0x00000006 0x82BC 384 0/0/0
0800.2B16.24EA.00-00 0x00001D9F 0x8864 1188 1/0/0
0800.2B16.24EA.01-00 0x00001E36 0x0935 1198 1/0/0
IS-IS Level-2 Link State Database
LSPID LSP Seq Num LSP Checksum LSP Holdtime ATT/P/OL
0000.0C00.0C35.03-00 0x00000005 0x04C8 792 0/0/0
0000.0C00.3E51.00-00 0x00000007 0xAF96 758 0/0/0
0000.0C00.40AF.00-00* 0x0000000A 0x3AA9 1077 0/0/0
```
Table 18-16 describes significant fields shown in the display.

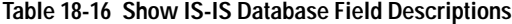

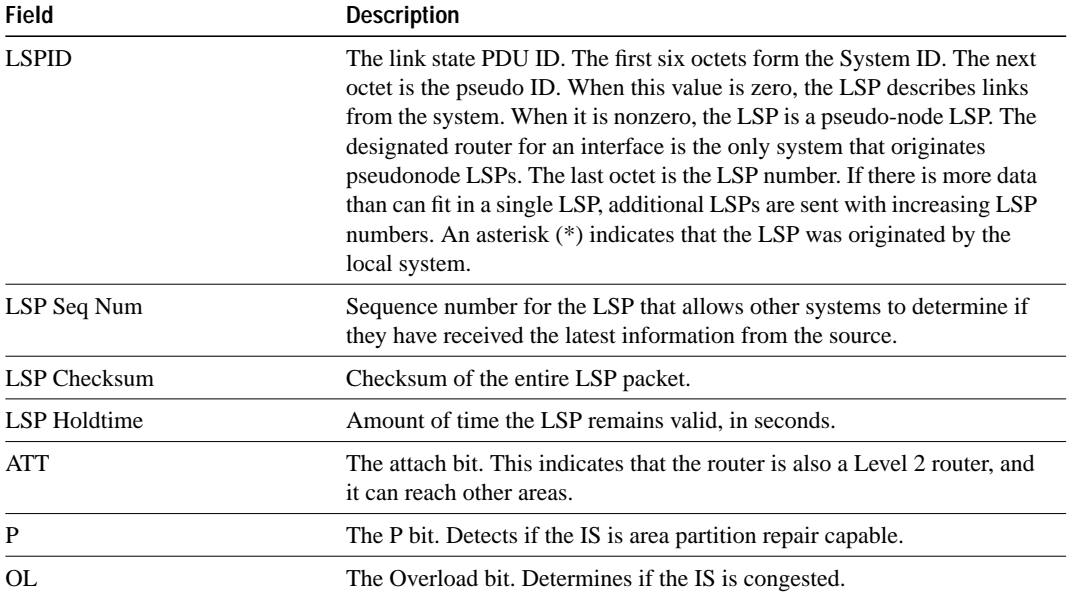
## **Sample Display Using the Detail Option**

The following is sample output from the **show isis database detail** command:

router# **show isis database detail** IS-IS Level-1 Link State Database LSPID LSP Seq Num LSP Checksum LSP Holdtime ATT/P/OL 0000.0C00.0C35.00-00 0x0000000C 0x5696 325 0/0/0 Area Address: 47.0004.004D.0001 Area Address: 39.0001 Metric: 10 IS 0000.0C00.62E6.03 Metric: 0 ES 0000.0C00.0C35 --More-- 0000.0C00.40AF.00-00\* 0x00000009 0x8452 608 1/0/0 Area Address: 47.0004.004D.0001 Metric: 10 IS 0800.2B16.24EA.01 Metric: 10 IS 0000.0C00.62E6.03 Metric: 0 ES 0000.0C00.40AF IS-IS Level-2 Link State Database LSPID LSP Seq Num LSP Checksum LSP Holdtime ATT/P/OL 0000.0C00.0C35.03-00 0x00000005 0x04C8 317 0/0/0 Metric: 0 IS 0000.0C00.0C35.00  $--M$ ore $--$ 0000.0C00.3E51.00-00 0x00000009 0xAB98 1182 0/0/0 Area Address: 39.0004 Metric: 10 IS 0000.0C00.40AF.00 Metric: 10 IS 0000.0C00.3E51.05

As the display shows, in addition to the information displayed in **show isis database**, the **show isis database detail** command displays the contents of each LSP.

Table 18-17 describes significant fields shown in the display.

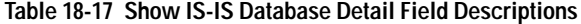

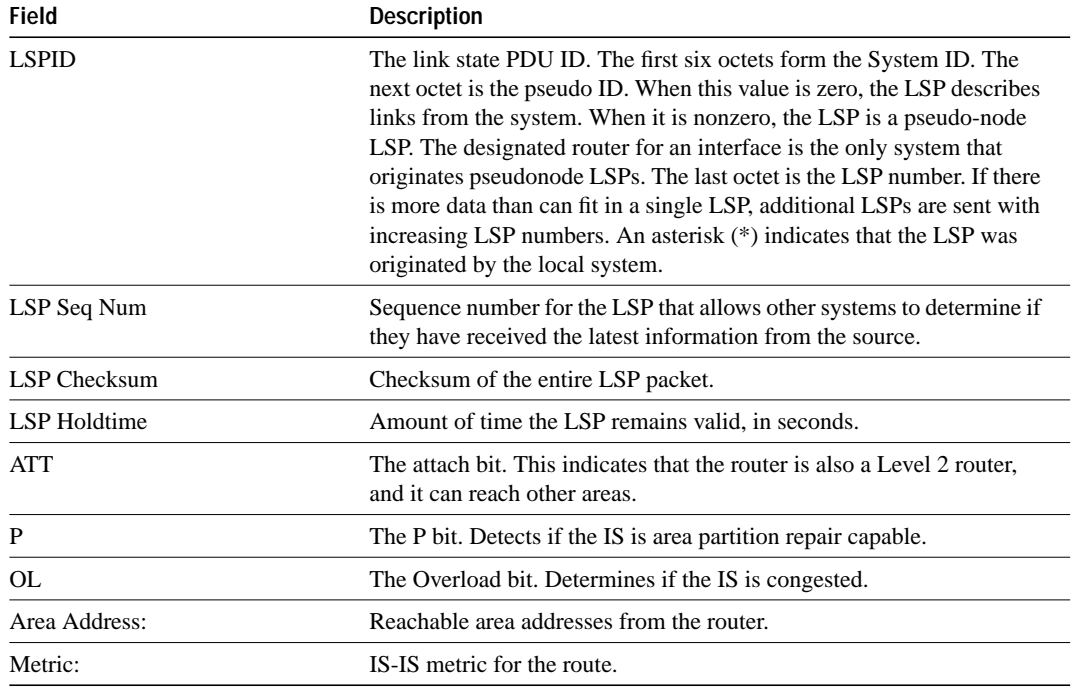

## **show isis routes**

Use the **show isis route**s EXEC command to display the IS-IS Level 1 forwarding table for IS-IS learned routes.

**show isis routes**

#### **Syntax Description**

This command has no arguments or keywords.

## **Command Mode**

EXEC

## **Sample Display**

The following is sample output from the **show isis routes** command:

```
router# show isis routes
```

```
IS-IS Level-1 Routing Table - Version 34
System Id Next-Hop SNPA Interface Metric State
0000.0C00.0C35 0000.0C00.0C35 0000.0c00.0c36 Ethernet1 20 Up
0000.0C00.0C35 0000.0C00.0C35 0000.0c00.0c36 Ethernet1 20 Up<br>0800.2B16.24EA 0800.2B16.24EA aa00.0400.2d05 Ethernet0 10 Up
0800.2B14.060E 0800.2B14.060E aa00.0400.9205 Ethernet0 10 Up
0800.2B14.0528 0800.2B14.0528 aa00.0400.9105 Ethernet0 10 Up
0000.0C00.40AF 0000.0000.0000 -- -- 0 Up
0000.0C00.62E6 0000.0C00.62E6 0000.0c00.62e7 Ethernet1 10 Up
AA00.0400.2D05 0800.2B16.24EA aa00.0400.2d05 Ethernet0 10 Up
```
Table 18-18 describes significant fields shown in the display.

#### **Table 18-18 Show ISIS Route Field Descriptions**

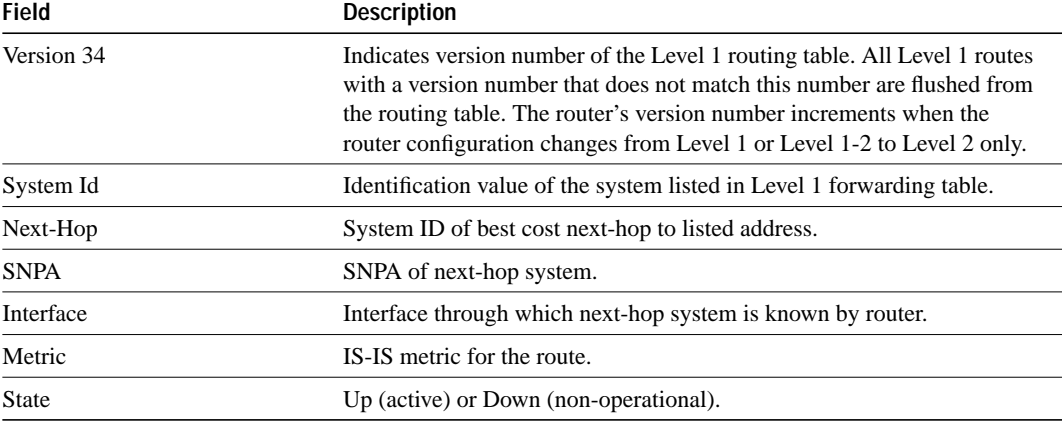

# **show route-map**

Use the **show route-map** EXEC command to display all route-maps configured or only the one specified.

**show route-map** [*map-name*]

## **Syntax Description**

*map-name* (Optional) Name of a specific route-map

**Command Mode**

EXEC

## **Sample Display**

The following is sample output from the **show route-map** command:

```
router# show route-map
route-map foo, permit, sequence 10
  Match clauses:
    tag 1 2
   Set clauses:
    metric 5
route-map foo, permit, sequence 20
  Match clauses:
    tag 3 4
   Set clauses:
    metric 6
```
Table 18-19 describes the fields shown in the display:

#### **Table 18-19 Show Route-map Field Descriptions**

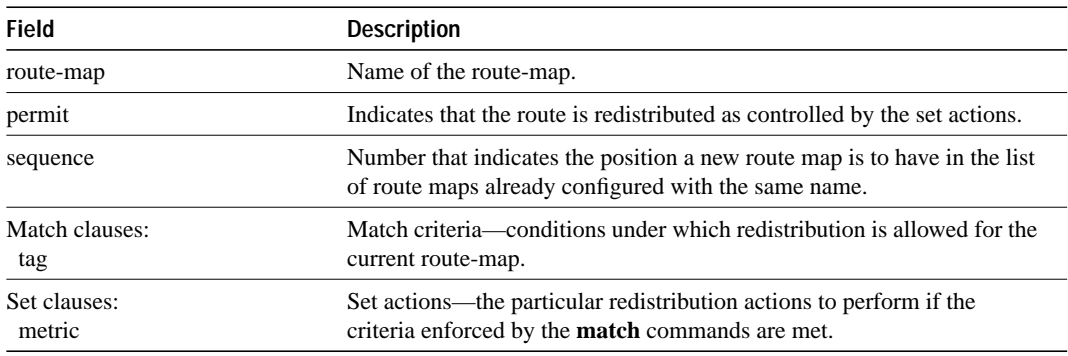

**Related Commands redistribute route-map**

# **timers basic**

Use the **timers basic** router configuration command to configure ISO-IGRP timers. The **no** form of the command restores the default values.

**timers basic** *update-interval holddown-interval invalid-interval* **no timers basic** *update-interval holddown-interval invalid-interval*

### **Syntax Description**

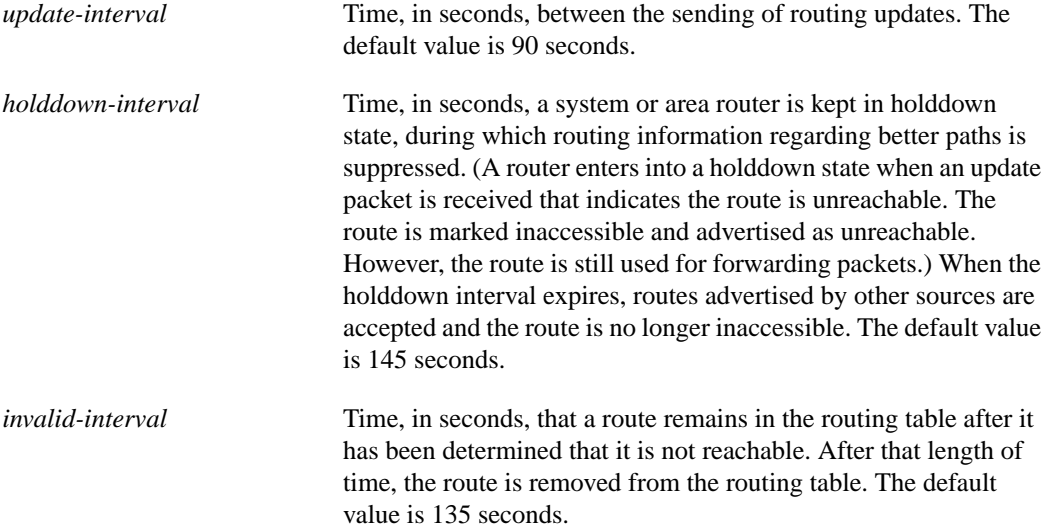

## **Default**

*update-interval* = 90 seconds *holddown-interval* = 145 seconds *invalid-interval* = 135 seconds

#### **Command Mode**

Router configuration

## **Usage Guidelines**

Because the ISO-IGRP routing protocol executes a distributed, asynchronous routing algorithm, it is important that these timers be the same for all routers in the network.

### **Example**

In the following example, updates are broadcast every 60 seconds. When an update packet is received that indicates the router is unreachable, the router will be in holddown state for 100 seconds before once more becoming accessible. If a router is not heard from in 130 seconds, the route is removed from the routing table.

```
router iso-igrp
timers basic 60 100 130
```
# **trace (privileged)**

You can use the **trace** privileged EXEC command to trace routes on a router configured with the ISO CLNS protocol.

**trace**

## **Syntax Description**

This command has no arguments or keywords.

## **Command Mode**

Privileged EXEC

## **Usage Guidelines**

The **trace** command terminates when the destination responds, when the maximum time to live (TTL) is exceeded, or when the user interrupts the trace with the escape sequence. The information is encoded as follows:

*hop-count name*(nsap) *result-of-probe*

## **Sample Display**

The following display shows an example of ISO CLNS **trace** output:

```
Protocol [ip]: clns
Target CLNS address: thoth
Timeout in seconds [3]:
Probe count [3]:
Minimum Time to Live [1]:
Maximum Time to Live [30]:
Type escape sequence to abort.
Tracing the route to THOTH (55.0006.0100.0000.0000.0001.8888.1112.1314.1516)
1 HORUS(55.0006.0100.0000.0000.0001.6666.3132.3334.3536) 32 msec ! 28 msec
28 msec !
2 ISIS(55.0006.0100.0000.0000.0001.7777.2122.2324.2526) 56 msec ! 80 msec
56 msec !
 3 THOTH(55.0006.0100.0000.0000.0001.8888.1112.1314.1516) 80 msec ! 80 msec ! 8
```
Table 18-20 describes the parameters that can be specified when using the **trace** dialog for CLNS.

#### **Table 18-20 ISO CLNS Trace Field Descriptions**

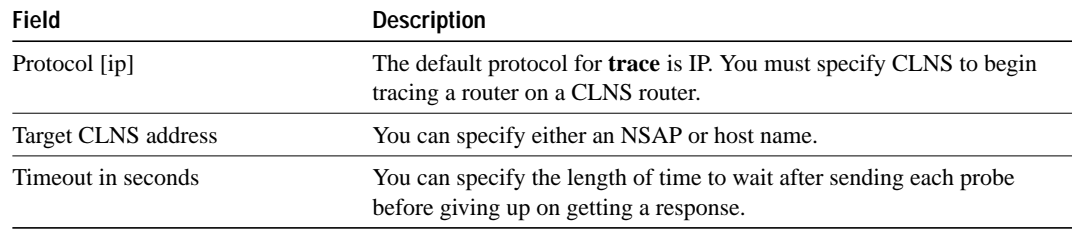

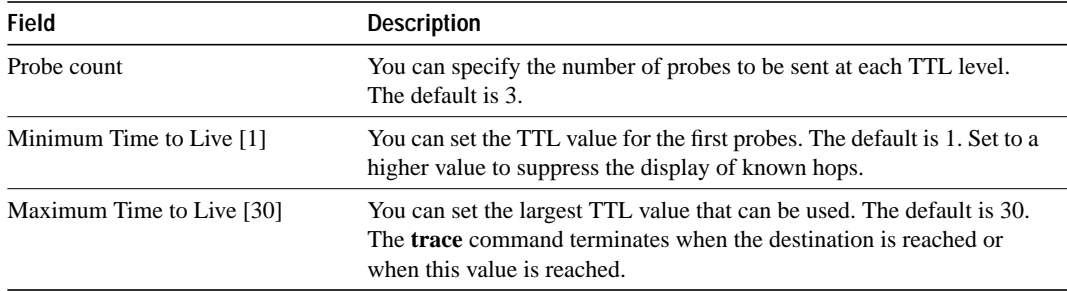

Table 18-21 describes characters that can appear in ISO CLNS output.

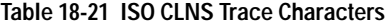

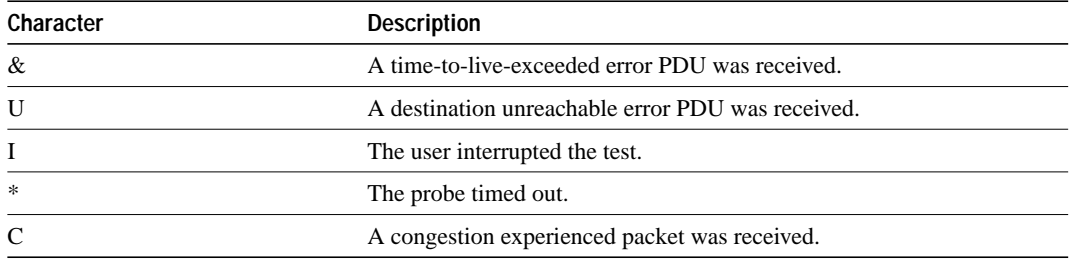

## **Related Command**

**trace** (user)

## **trace (user)**

Use the **trace** user EXEC command to discover the CLNS routes the router's packets will actually take when traveling to their destination.

**trace clns** *destination*

### **Syntax Description**

*destination* Destination address or host name on the command line. The default parameters for the appropriate protocol are assumed and the tracing action begins.

### **Command Mode**

EXEC

#### **Usage Guidelines**

The **trace** command works by taking advantage of the error messages generated by routers when a datagram exceeds its time-to-live (TTL) value.

The **trace** command starts by sending probe datagrams with a TTL value of one. This causes the first router to discard the probe datagram and send back an error message. The **trace** command sends several probes at each TTL level and displays the round-trip time for each.

The **trace** command sends out one probe at a time. Each outgoing packet can result in one or two error messages. A *time exceeded* error message indicates that an intermediate router has seen and discarded the probe. A *destination unreachable* error message indicates that the destination node has received the probe and discarded it because it could not deliver the packet. If the timer goes off before a response comes in, **trace** prints an asterisk (\*).

The **trace** command terminates when the destination responds, when the maximum TTL is exceeded, or when the user interrupts the trace with the escape sequence. By default, to invoke the escape sequence, press Ctrl-^, X—which is done by simultaneously pressing the Ctrl, Shift, and 6 keys, letting go, then pressing the X key.

#### **Sample Display Showing Trace CLNS Routes**

The following display shows sample CLNS **trace** output when a destination host name has been specified:

```
router# trace clns ABA.NYC.mil
Type escape sequence to abort.
Tracing the route to ABA.NYC.mil (26.0.0.73)
  1 DEBRIS.CISCO.COM (131.108.1.6) 1000 msec 8 msec 4 msec
  2 BARRNET-GW.CISCO.COM (131.108.16.2) 8 msec 8 msec 8 msec
  3 EXTERNAL-A-GATEWAY.STANFORD.EDU (192.42.110.225) 8 msec 4 msec 4 msec
  4 BB2.SU.BARRNET.NET (131.119.254.6) 8 msec 8 msec 8 msec
  5 SU.ARC.BARRNET.NET (131.119.3.8) 12 msec 12 msec 8 msec
  6 MOFFETT-FLD-MB.in.MIL (192.52.195.1) 216 msec 120 msec 132 msec
  7 ABA.NYC.mil (26.0.0.73) 412 msec 628 msec 664 msec
```
Table 18-22 describes the fields shown in the display.

## **Table 18-22 ISO CLNS Trace Field Descriptions**

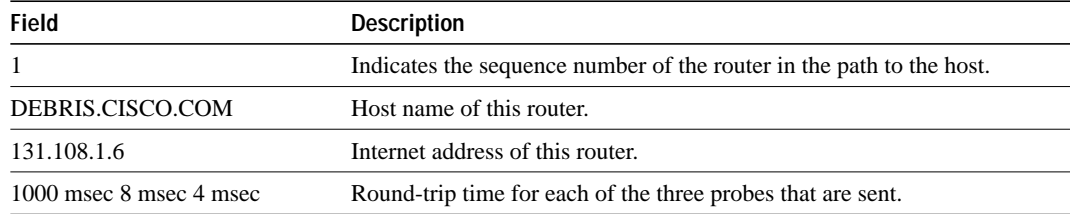

Table 18-23 describes the characters that can appear in **trace** output.

### **Table 18-23 ISO CLNS Trace Text Characters**

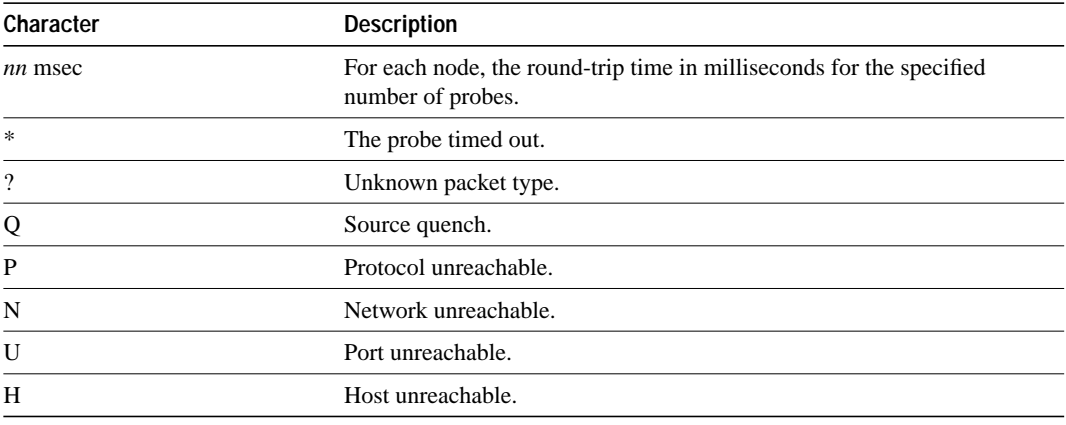

## **Related Command**

**trace** (privileged)

## **which-route**

Use the **which-route** EXEC command if you want to know which next-hop router will be used or if you have multiple processes running and want to troubleshoot your configuration. This command displays the routing table in which the specified CLNS destination is found.

**which-route** {*nsap-address* | *clns-name*}

#### **Syntax Description**

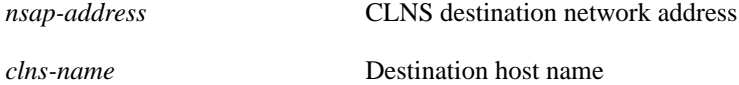

#### **Command Mode**

**EXEC** 

#### **Usage Guidelines**

Route information can reside in the following tables:

- IS-IS level-1 routing table
- ISO-IGRP system-id or area routing table
- Prefix routing table (IS-IS level-2 routes, ISO-IGRP domain routes, and static routes)
- Adjacency database

#### **Examples**

The following example shows that destination information for router "gray" is found in the IS-IS level-1 routing table. The destination is on the local system.

```
gray# which-route gray
Route look-up for destination 39.0001.0000.0c00.bda8.00, GRAY
   Found route in IS-IS level-1 routing table - destination is local
```
The following example shows that destination information for NSAP address 49.0001.0000.0c00.bda8.00 is found in the ISO-IGRP level-1 routing table. The destination is on the local system.

```
gray# which-route 49.0001.0000.0c00.bda8.00
Route look-up for destination 49.0001.0000.0c00.bda8.00
   Found route in ISO-IGRP routing table - destination is local
```
The following example shows that destination information for router "green" is found in the IS-IS level-1 routing table. The destination is not on the local system. Table 18-24 describes the display fields in the adjacency entry used to reach system "green."

```
gray# which-route green
Route look-up for destination 39.0001.0000.0c00.7f06.00, GREEN
   Found route in IS-IS level-1 routing table
Adjacency entry used:
System Id SNPA Interface State Holdtime Type Protocol<br>GREEN 0000.0c00.2d55 Ethernet0 Up 91 L1L2 IS-IS
              0000.0c00.2d55 Ethernet0 Up 91 L1L2 IS-IS
  Area Address(es): 39.0001
```
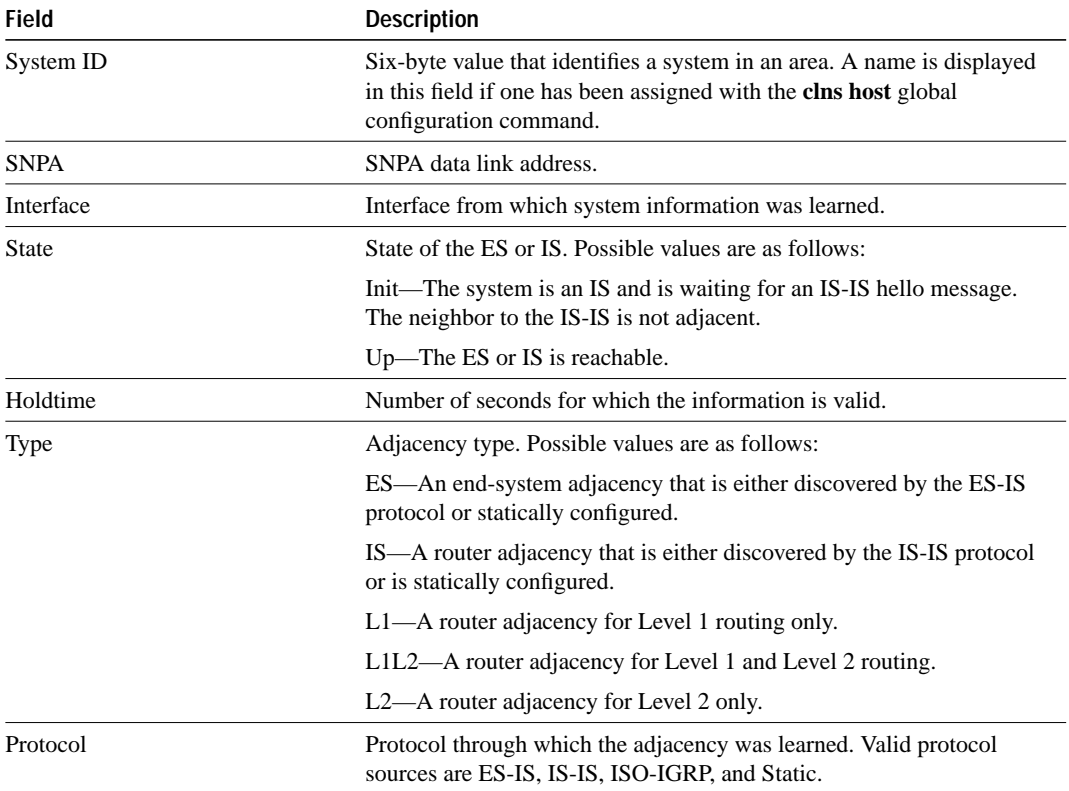

**Table 18-24 Which-Route Field Descriptions**

The following example shows that destination information for NSAP address 49.0001.1111.1111.1111.00 is found in the ISO-IGRP routing table. Table 18-24 describes the display fields in the adjacency entry used to reach NSAP address 49.0001.1111.1111.1111.00.

```
gray# which-route 49.0001.1111.1111.1111.00
Route look-up for destination 49.0001.1111.1111.1111.00
  Found route in ISO-IGRP routing table
Adjacency entry used:
System Id SNPA Interface State Holdtime Type Protocol
1111.1111.1111 0000.0c01.151d Ethernet1 Up 38 L1L2 ISO-IGRP
  Area Address(es): 49.0001
```
The following example indicates that the specified address is not found in a routing table:

gray# **which-route 47.0003.0000.0000.0000.00** Route look-up for destination 47.0003.0000.0000.0000.00 Route not found

The following example indicates that the specified NSAP address was found in the CLNS prefix routing table. This information is followed by the route entry used to reach NSAP address 49.0003.0000.0000.0000.00.

```
gray# which-route 49.0003.0000.0000.0000.00
Route look-up for destination 49.0003.0000.0000.0000.00
  Found route in CLNS prefix routing table
Route entry used:
49 [10/0]
   via 1111.1111.1111, Ethernet1, Static
```
**Related Command clns host**

**which-route**